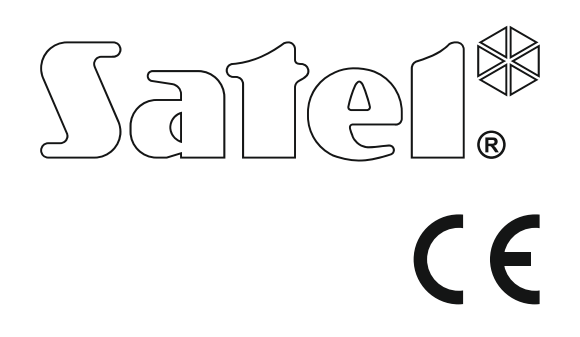

# Centrala alarmowa Centrala alarmowa

Wersja oprogramowania 1.07

Wersja oprogramowania 1.07

# **INSTRUKCJA INSTALATORA**

SATEL sp. z o.o. ul. Budowlanych 66 80-298 Gdańsk POLSKA tel. 58 320 94 00 serwis 58 320 94 30 dz. techn. 58 320 94 20; 604 166 075 www.satel.pl

versa\_ip\_i\_pl 04/16

### **OSTRZEŻENIA**

System alarmowy powinien być instalowany przez wykwalifikowany personel.

Przed przystąpieniem do instalacji należy zapoznać się z niniejszą instrukcją w celu uniknięcia błędów, które mogą skutkować wadliwym działaniem lub nawet uszkodzeniem sprzętu.

Wszystkie połączenia elektryczne należy wykonywać przy wyłączonym zasilaniu.

Wprowadzanie w urządzeniu jakichkolwiek modyfikacji, które nie są autoryzowane przez producenta, lub dokonywanie samodzielnych napraw skutkuje utratą uprawnień wynikających z gwarancji.

Firma SATEL stawia sobie za cel nieustanne podnoszenie jakości swoich produktów, co może skutkować zmianami w ich specyfikacji technicznej i oprogramowaniu. Aktualna informacja o wprowadzanych zmianach znajduje się na naszej stronie internetowej. Proszę nas odwiedzić: http://www.satel.pl

#### **Deklaracja zgodności jest dostępna pod adresem www.satel.eu/ce**

W instrukcji mogą wystąpić następujące symbole:

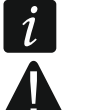

- uwaga krytyczna.

- uwaga,

**Zmiany wprowadzone w wersji oprogramowania 1.07** 

| <b>Strefy</b>                      | Nowa opcja: Czas na wejście w czuwaniu dziennym                                                                                                    |
|------------------------------------|----------------------------------------------------------------------------------------------------|
| <b>VERSA-ETH</b>                   | Nowa opcja: POWIADOMIENIA PUSH                                                                                                    |
| <b>Manipulatory</b>                | Manipulatory z wyświetlaczem informują przy pomocy komunikatu<br>o synchronizacji w systemie ABAX.                                                                                                    |
|                                    | Wybór sposobu załączania czuwania przy pomocy karty zbliżeniowej<br>(VERSA-LCDR i VERSA-LCDM-WRL).                                                                                                    |
|                                    | Możliwość sterowania wyjściami przy pomocy karty zbliżeniowej<br>(VERSA-LCDR i VERSA-LCDM-WRL).                                                                                                    |
| Moduły<br>rozszerzające            | Nowa opcja w kontrolerze ACU-120 / ACU-270 z wersją<br>Oprogramowania 5.02: UŻYTKOWNIK MOŻE WYMIENIAĆ BATERIE<br>w VERSA-LCDM-WRL                                                                                                    |
| <b>Urządzenia</b><br>bezprzewodowe | Obsługa nowych urządzeń bezprzewodowych (do centrali musi być<br>podłączony kontroler ACU-120 / ACU-270 z wersją oprogramowania<br>$5.02$ ):<br>AOD-200 – zewnętrzna bezprzewodowa dualna czujka ruchu,<br>ASP-100 - bezprzewodowy sygnalizator zewnętrzny. |
|                                    | Podczas dodawania czujki AMD-102, AOD-200 lub AVD-100 można<br>wybrać, czy ma zająć jedną, czy dwie pozycje na liście urządzeń.                                                                                                    |

#### SPIS TREŚCI

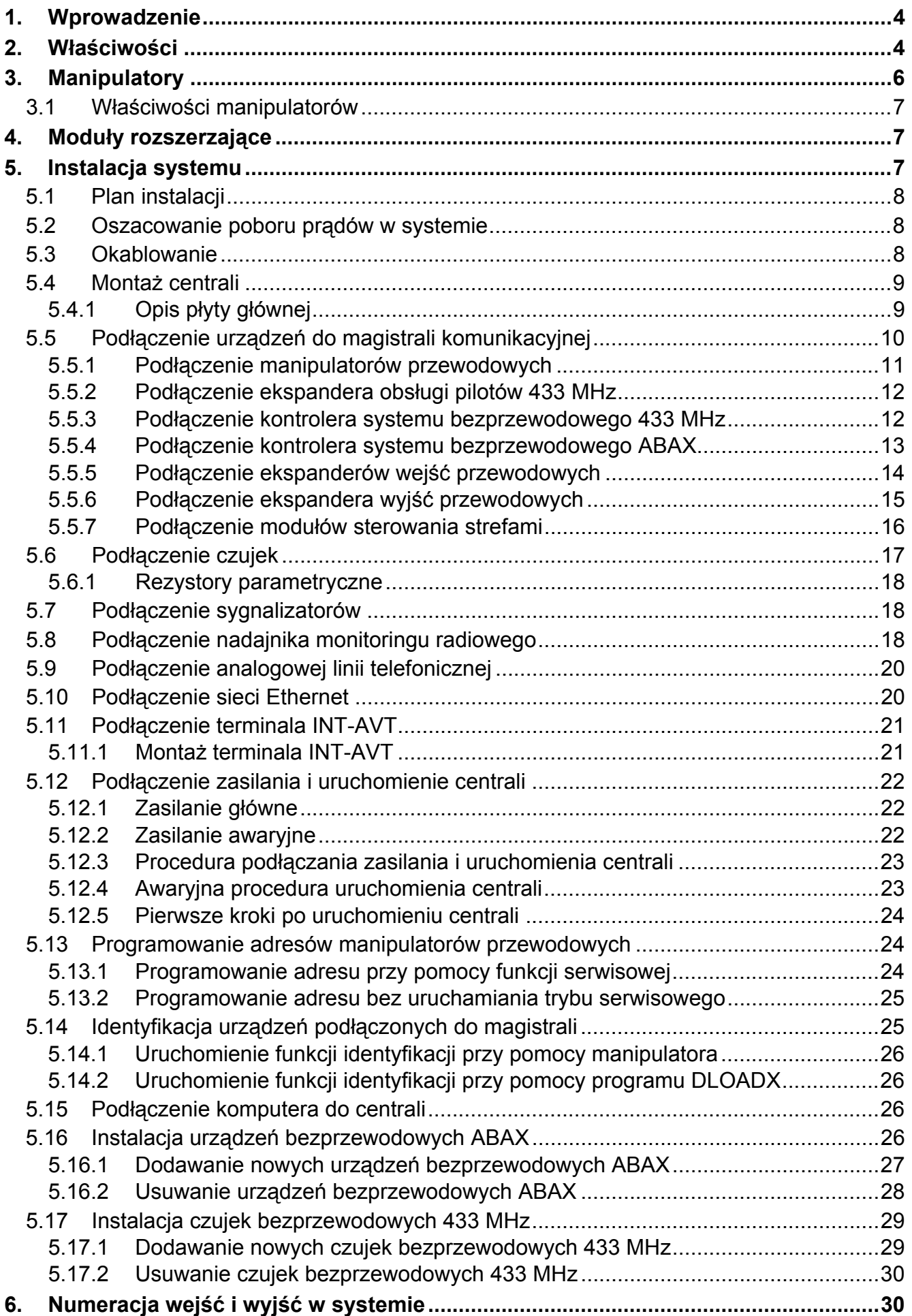

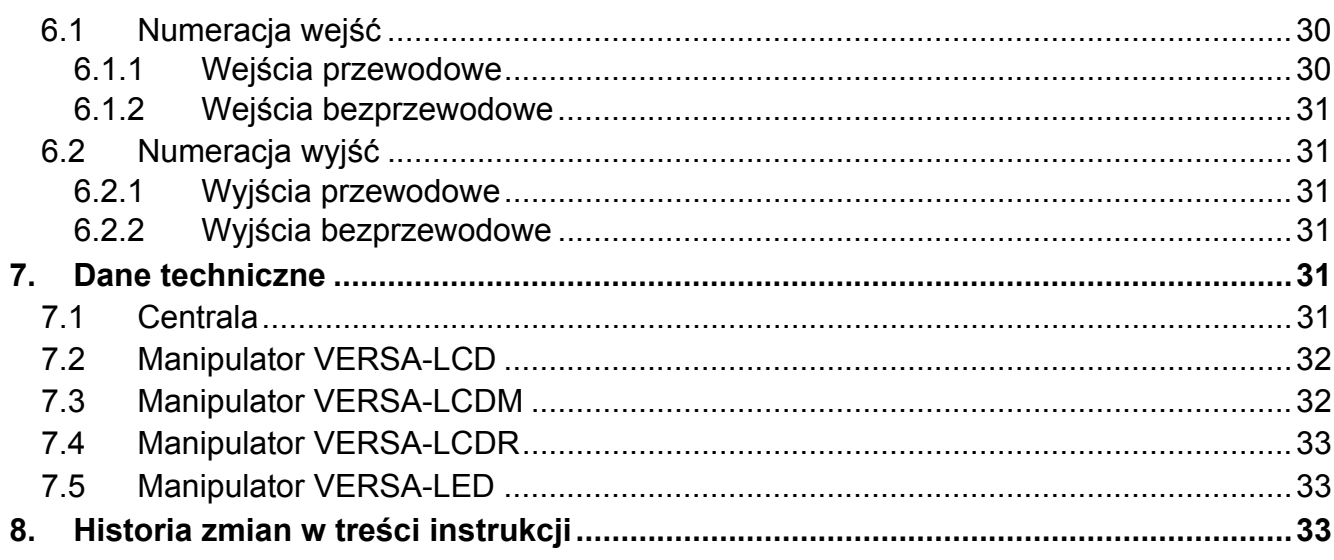

#### <span id="page-5-0"></span>**1. Wprowadzenie**

Niniejsza instrukcja opisuje centralę VERSA IP oraz sposób jej instalacji. Instrukcja dostarcza ponadto informacji na temat urządzeń współpracujących z centralą i sposobu ich podłączenia.

Centrala VERSA IP spełnia wymagania norm EN 50131-1 Grade 2, EN 50131-3 Grade 2, EN 50131-6 Grade 2, EN 50130-4 i EN 50130-5 Klasa II.

#### <span id="page-5-1"></span>**2. Właściwości**

#### **Struktura systemu**

- 2 strefy (grupy wejść).
- Możliwość przypisania wejścia do dwóch stref.

#### **Wejścia**

- 4 programowalne wejścia przewodowe na płycie głównej centrali:
	- obsługa czujek typu NO i NC oraz czujek roletowych i wibracyjnych,
	- obsługa konfiguracji EOL i 2EOL.
- Maksymalna liczba wejść programowalnych: 30.
- 20 typów reakcji.
- Wejście sabotażowe typu NC na płycie głównej centrali.

#### **Wyjścia**

- 5 programowalnych wyjść przewodowych na płycie głównej centrali:
	- 2 wyjścia wysokoprądowe,
	- 2 wyjścia niskoprądowe typu OC,
	- 1 wyjście przekaźnikowe.
- Maksymalna liczba wyjść programowalnych: 12.
- <span id="page-5-2"></span>• 22 realizowane funkcie.
- Możliwość sterowania nadajnikiem monitoringu radiowego przy pomocy wyjść niskoprądowych płyty głównej (obsługa formatu PC-16 OUT).
- 3 wyjścia zasilające na płycie głównej centrali.
- Wyjście na płycie głównej centrali do podłączenia montowanego w obudowie dedykowanego przetwornika piezoelektrycznego (sygnalizacja akustyczna).

#### **Magistrala komunikacyjna**

Możliwość podłączenia manipulatorów i modułów rozszerzających.

#### **Komunikacja**

- Wbudowane komunikatory:
	- telefoniczny analogowy,
	- ethernetowy.
- Wbudowany modem 300 bps.

#### **Monitoring**

- Monitorowanie zdarzeń do dwóch stacji monitorujących:
	- kilkanaście formatów komunikacji (m.in. Contact ID oraz SIA),
	- 4 identyfikatory.
- Przesyłanie kodów zdarzeń do stacji monitorującej za pośrednictwem:
	- sieci telefonii analogowej,
- sieci Ethernet.
- Określanie priorytetu torów transmisji.

#### **Powiadamianie**

- Powiadamianie o zdarzeniach na 8 numerów telefonów w formie:
	- 16 komunikatów głosowych,
	- 64 komunikatów tekstowych.
- Powiadamianie o zdarzeniach na 8 adresów poczty elektronicznej przy pomocy wiadomości e-mail.
- Informowanie użytkowników aplikacji VERSA CONTROL o zdarzeniach przy pomocy powiadomień push.

#### **Zdalna obsługa przy pomocy telefonu**

- Sprawdzanie stanu systemu alarmowego.
- Sterowanie systemem alarmowym.
- Możliwość zdefiniowania makropoleceń uruchamiających szereg różnorodnych funkcji, co pozwala usprawnić zdalne sterowanie przy pomocy telefonu.
- Menu głosowe ułatwiające obsługę.

#### **Aplikacja mobilna VERSA CONTROL**

- Obsługa systemu alarmowego z urządzeń mobilnych:
	- sterowanie systemem alarmowym,
	- sprawdzanie stanu systemu alarmowego.

#### **Dźwiękowa weryfikacja alarmu**

- Dwukierunkowa dźwiękowa weryfikacja alarmu (nasłuch / rozmowa).
- Obsługa terminala INT-AVT (wersji produkowanej po 1 grudnia 2014).

#### **Pamięć zdarzeń**

• 2047 zdarzeń.

#### **Użytkownicy**

- 30 użytkowników.
- Możliwość przydzielenia użytkownikowi:
	- hasła,
	- karty zbliżeniowej (transpondera pasywnego 125 kHz, który może mieć formę karty, breloka itd.),
	- pilota.
- Uprawnienia określające zakres dostępu do systemu.

#### **Timery**

- 4 timery umożliwiające automatyczne:
	- załączanie/wyłączanie czuwania w strefach,
	- sterowanie wyjściami (włączanie/wyłączanie światła, zraszanie ogrodu itp.).

#### **Programowanie**

- Programowanie lokalne:
	- manipulator,
	- komputer z zainstalowanym programem DLOADX podłączony do portu USB centrali (konfigurowanie systemu alarmowego),
	- komputer z zainstalowanym programem VG-SOFT podłączony do portu USB centrali (konfigurowanie wbudowanego modułu głosowego).
- Programowanie zdalne przy pomocy komputera z zainstalowanym programem DLOADX za pośrednictwem:
	- sieci telefonicznej (modem),
	- sieci Ethernet.

#### **Płyta główna**

- Wbudowany ethernetowy moduł komunikacyjny.
- Wbudowany moduł głosowy:
	- blisko 13 minut na komunikaty wykorzystywane w menu głosowym,
	- ponad 4 minuty na 16 komunikatów do celów powiadamiania telefonicznego (komunikat może trwać do 16 sekund).
- Gniazdo USB MINI-B umożliwiające:
	- lokalne programowanie przy pomocy komputera z zainstalowanym programem DLOADX / VG-SOFT,
	- aktualizację oprogramowania centrali i wbudowanych modułów.
- Zabezpieczenie elektryczne wszystkich wejść i wyjść przewodowych oraz magistrali komunikacyjnej.
- Zasilacz impulsowy z zabezpieczeniem przeciwzwarciowym, wyposażony w układ kontroli stanu akumulatora i odłączania rozładowanego akumulatora.
- Zdeimowane zaciski montażowe.

## **3. Manipulatory**

<span id="page-7-0"></span>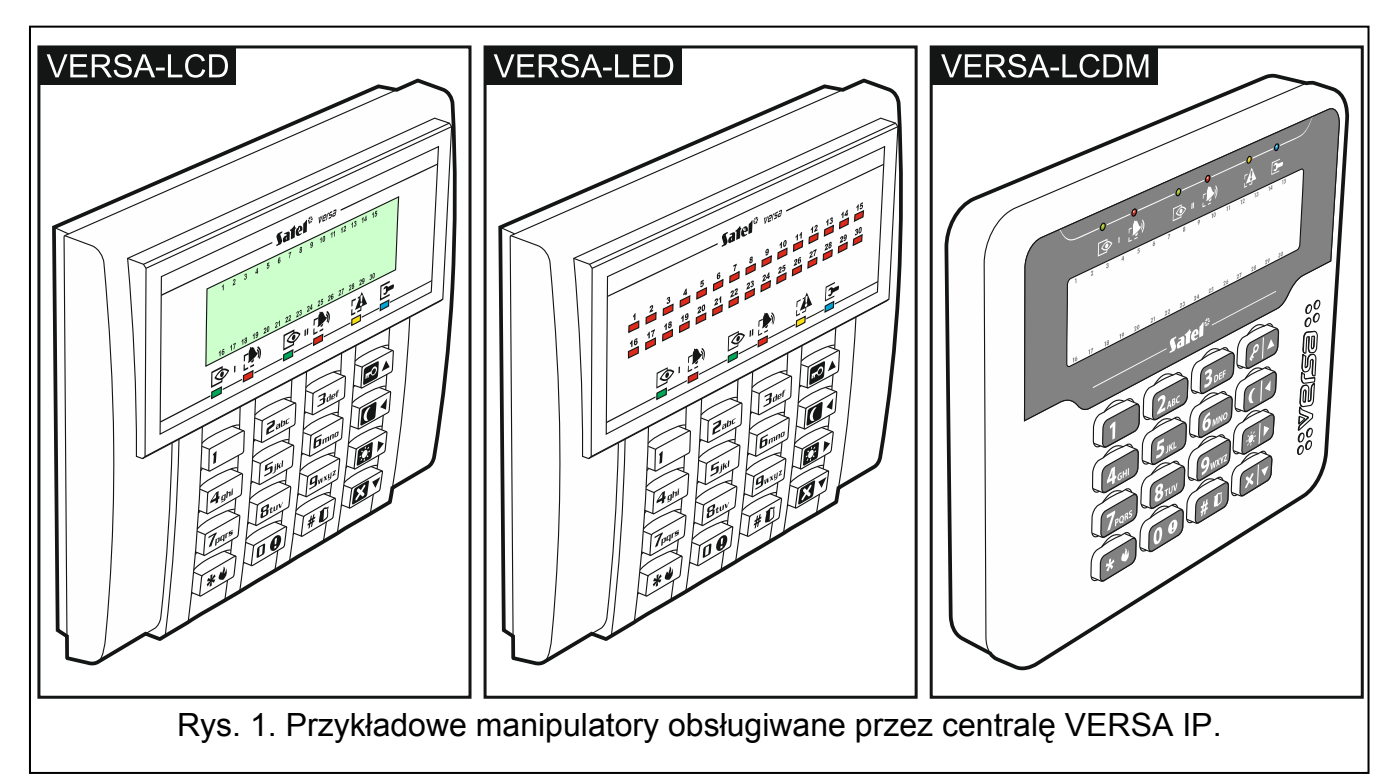

Firma SATEL oferuje następujące manipulatory dla central alarmowych VERSA IP:

**INT-TSG** – przewodowy manipulator z ekranem dotykowym,

<span id="page-7-1"></span>**INT-TSH** – przewodowy manipulator z ekranem dotykowym,

**VERSA-LCD** – przewodowy manipulator LCD z klawiaturą mechaniczną,

**VERSA-LCDM** – przewodowy manipulator LCD z klawiaturą mechaniczną,

<span id="page-8-3"></span>**VERSA-LCDR** – przewodowy manipulator LCD z klawiaturą mechaniczną i wbudowanym czytnikiem kart zbliżeniowych,

**VERSA-LCDM-WRL** – bezprzewodowy manipulator LCD z klawiaturą mechaniczną i wbudowanym czytnikiem kart zbliżeniowych (obsługiwany przez kontrolery ACU-120 i ACU-270),

**VERSA-LED** – przewodowy manipulator LED z klawiaturą mechaniczną.

Manipulatory mogą być dostępne z różnymi wariantami kolorystycznymi wyświetlacza i podświetlenia klawiszy. O wariancie kolorystycznym informuje dodatkowe oznaczenie umieszczane w nazwie manipulatora (np. VERSA-LCD-GR – zielony wyświetlacz i podświetlenie klawiszy; VERSA-LCDM-WH – biały wyświetlacz i podświetlenie klawiszy).

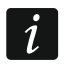

*Informacje na temat manipulatorów INT-TSG, INT-TSH i VERSA-LCDM-WRL znajdziesz w instrukcjach dodawanych do tych manipulatorów.* 

#### <span id="page-8-0"></span>**3.1 Właściwości manipulatorów**

- Wyświetlacz 2 x 16 znaków z podświetleniem. VERSA-LCD / VERSA-LCDM / VERSA-LCDR
- Diody LED informujące o stanie wejść. VERSA-LED
- Diody LED informujące o stanie stref oraz systemu.
- 12 klawiszy, oznaczonych zgodnie ze standardem telefonicznym, przeznaczonych do wprowadzania danych.
- 4 klawisze dodatkowe do poruszania się po menu oraz załączania/wyłączania czuwania.
- Podświetlenie klawiszy.
- <span id="page-8-4"></span>Wbudowany czytnik kart zbliżeniowych. VERSA-LCDR
- Styk sabotażowy reagujący na otwarcie obudowy i oderwanie od ściany.

#### <span id="page-8-1"></span>**4. Moduły rozszerzające**

- **INT-RX-S / INT-RX. Ekspander obsługi pilotów 433 MHz.** Umożliwia sterowanie systemem alarmowym przy pomocy pilotów 433 MHz.
- **VERSA-MCU. Kontroler systemu bezprzewodowego 433 MHz.** Umożliwia obsługę systemu alarmowego przy pomocy pilotów 433 MHz oraz zastosowanie w systemie alarmowym czujek bezprzewodowych 433 MHz.
- **ACU-120 / ACU-270 / ACU-100 / ACU-250. Kontroler systemu bezprzewodowego ABAX.** Umożliwia obsługę systemu alarmowego przy pomocy pilotów ABAX i zastosowanie w systemie alarmowym dwukierunkowych urządzeń bezprzewodowych ABAX.
- **INT-E / CA-64 E / CA-64 EPS. Ekspander wejść.** Umożliwia rozbudowę systemu o 8 programowalnych wejść przewodowych.
- **INT-O / INT-ORS / CA-64 O / CA-64 OPS. Ekspander wyjść.** Umożliwia rozbudowę systemu o 8 programowalnych wyjść przewodowych.
- **INT-CR / INT-IT-2 / INT-IT. Moduł sterowania strefami.** Umożliwia załączanie i wyłączanie czuwania oraz kasowanie alarmów w strefach przy pomocy kart, breloków i innych transponderów pasywnych.

#### <span id="page-8-2"></span>**5. Instalacja systemu**

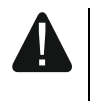

**Wszystkie połączenia elektryczne należy wykonywać przy wyłączonym zasilaniu.** 

Do wykonania montażu przydatne będą:

- wkrętak płaski 2,5 mm,
- wkrętak krzyżakowy,
- szczypce precyzyjne,
- szczypce płaskie,
- wiertarka z kompletem wierteł.

#### <span id="page-9-0"></span>**5.1 Plan instalacji**

Przed rozpoczęciem instalacji przygotuj plan systemu alarmowego. Sporządź szkic obiektu i umieść na nim wszystkie urządzenia, które mają wchodzić w skład systemu alarmowego: centralę, manipulatory, czujki, sygnalizatory, moduły rozszerzające itd. Centrala i inne elementy systemu alarmowego powinny być montowane w ramach obszaru chronionego.

#### <span id="page-9-1"></span>**5.2 Oszacowanie poboru prądów w systemie**

Na etapie planowania systemu alarmowego należy zsumować prądy pobierane przez wszystkie urządzenia wchodzące w jego skład (płytę główną centrali, manipulatory, moduły dodatkowe, czujki, sygnalizatory itd.). W rachunku należy uwzględnić prąd ładowania akumulatora. W przypadku, gdy suma prądów przekracza wydajność zasilacza centrali, w systemie należy zastosować ekspandery z zasilaczem lub dodatkowy zasilacz.

Suma prądów pobieranych przez urządzenia podłączone do zasilacza (ekspandera z zasilaczem) nie może przekroczyć wydajności prądowej zasilacza.

Planując podłączenie urządzeń do poszczególnych wyjść zasilających (centrali, ekspanderów z zasilaczem itd.) należy pamiętać, że suma prądów pobieranych przez te urządzenia nie może przekroczyć maksymalnej obciążalności prądowej tych wyjść.

#### <span id="page-9-2"></span>**5.3 Okablowanie**

Do wykonania połączeń przewodowych między urządzeniami wchodzącymi w skład systemu zaleca się stosowanie kabla prostego nieekranowanego.

*W przypadku stosowania kabla typu "skrętka" pamiętaj, że jedną parą skręconych przewodów nie wolno przesyłać sygnałów CLK (zegar) i DTA (dane).* 

Przekrój przewodów zasilających należy tak dobrać, aby spadek napięcia między zasilaczem a zasilanym urządzeniem nie przekroczył 1 V w stosunku do napięcia wyjściowego.

Dla zagwarantowania poprawnego działania elementów systemu istotne jest zapewnienie jak najmniejszej rezystancji i pojemności przewodów sygnałowych. Przy większych odległościach między urządzeniami, aby zmniejszyć rezystancję przewodów, konieczne może być zastosowanie dla każdego sygnału kilku równolegle połączonych żył. Konsekwencją tego może być jednak wzrost pojemności przewodów. Zbyt duża rezystancja albo pojemność przewodów łączących centralę z manipulatorami lub modułami rozszerzającymi może uniemożliwić ich właściwą pracę (np. centrala nie będzie w stanie zidentyfikować urządzenia, zgłaszane będą braki obecności itd.). Dobierając długość przewodów należy stosować się do zaleceń przedstawionych w rozdziałach dotyczących podłączania poszczególnych typów urządzeń.

Unikaj prowadzenia przewodów równolegle do przewodów 230 V AC, w ich bezpośrednim sąsiedztwie, gdyż może to spowodować wadliwe działanie systemu.

#### <span id="page-10-0"></span>**5.4 Montaż centrali**

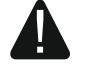

**Płyta główna centrali zawiera elementy elektroniczne wrażliwe na wyładowania elektrostatyczne.** 

**Przed podłączeniem do płyty głównej zasilania (akumulatora, napięcia zmiennego z transformatora) należy zakończyć wszystkie prace instalacyjne dotyczące urządzeń przewodowych (podłączenie manipulatorów, modułów rozszerzających, czujek itd.).** 

Centrala powinna być instalowana w pomieszczeniach zamkniętych, o normalnej wilgotności powietrza. Należy zapewnić centrali ochronę przed dostępem osób niepowołanych. Instalator powinien zapewnić ochronę użytkowników i personelu serwisowego poprzez zastosowanie odpowiedniej obudowy urządzenia.

W miejscu montażu centrali powinien być dostępny obwód zasilania 230 V AC z połączeniem ochronnym.

<span id="page-10-1"></span>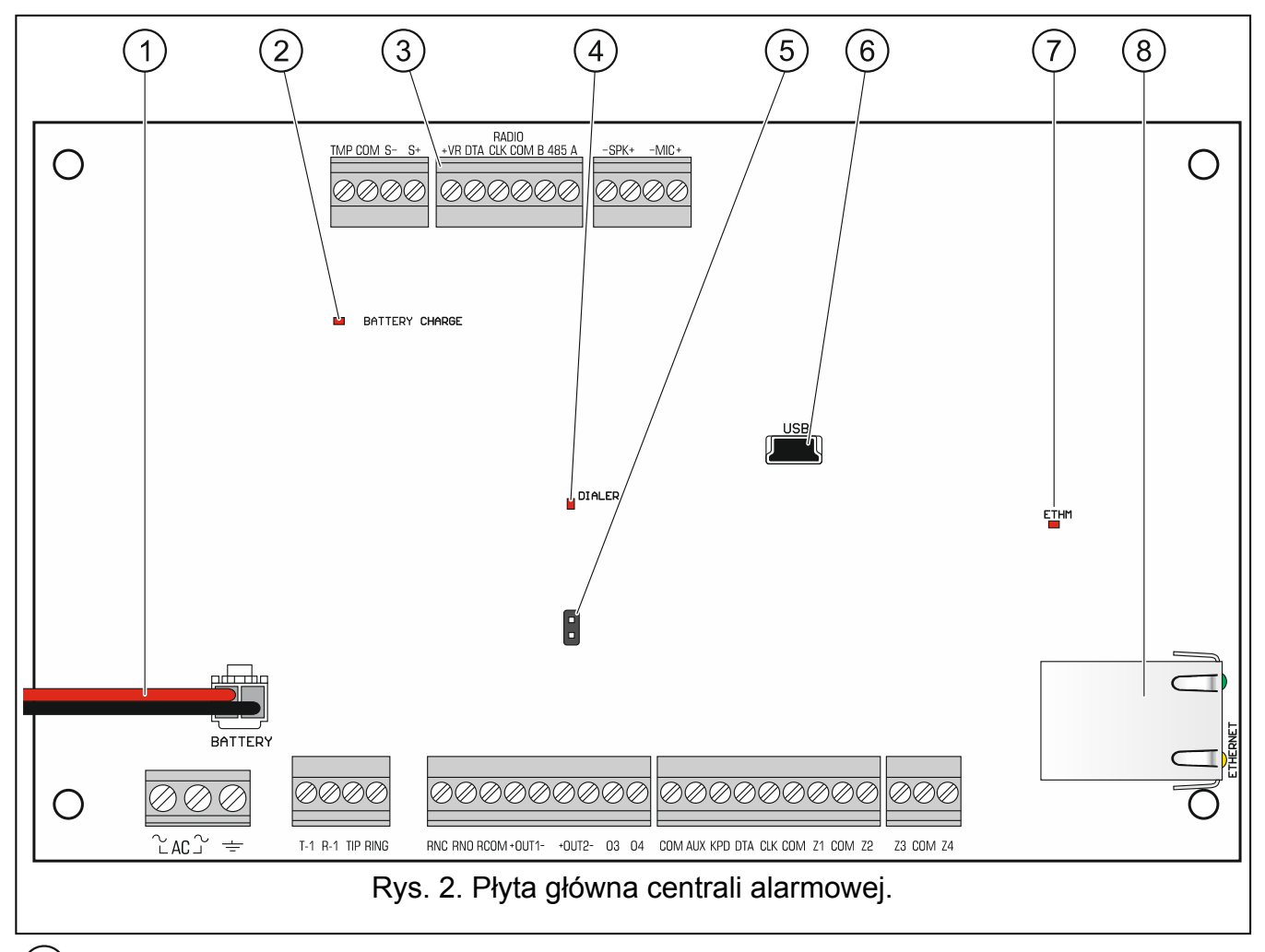

#### **5.4.1 Opis płyty głównej**

<span id="page-10-2"></span> $(1)$  przewody do podłaczenia akumulatora (czerwony +, czarny -).

2) dioda LED BATTERY CHARGE. Informuje o ładowaniu akumulatora.

 $(3)$  grupa zacisków dedykowana do podłączenia kontrolera ACU-120 / ACU-270 / ACU-100 / ACU-250 albo VERSA-MCU.

 $(4)$  dioda LED DIALER. Informuje o stanie komunikatora telefonicznego centrali.

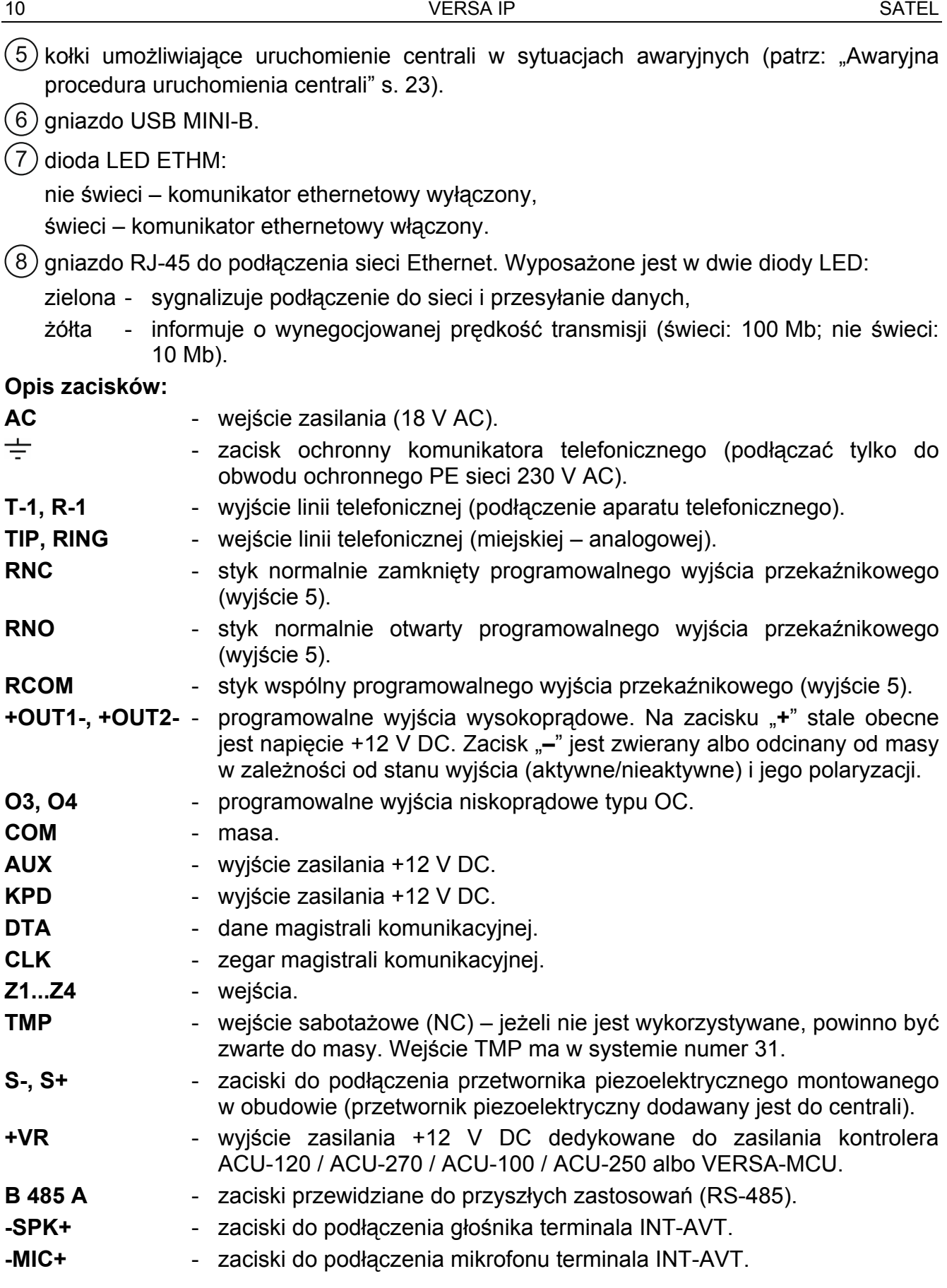

#### <span id="page-11-0"></span>**5.5 Podłączenie urządzeń do magistrali komunikacyjnej**

*Przewody magistrali muszą być prowadzone w jednym kablu.* 

*Odległość urządzenia od centrali może wynosić do 600 m.* 

 $\boxed{i}$ 

*Urządzenie może być zasilane bezpośrednio z centrali, jeżeli odległość od centrali nie przekracza 300 m. Przy większych odległościach urządzeniu należy zapewnić inne źródło zasilania (zasilacz lub ekspander z zasilaczem).* 

Tabela [1](#page-12-1) przedstawia liczbę wymaganych przewodów dla prawidłowego podłączenia urządzenia do magistrali w przypadku użycia przewodów o średnicy 0,5 mm.

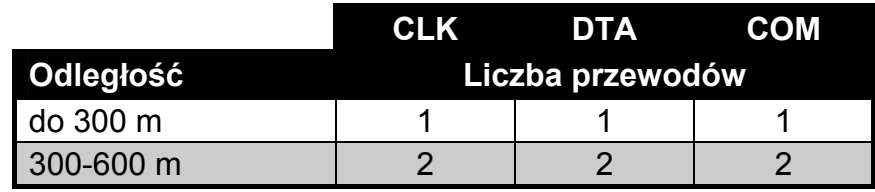

Tabela 1.

<span id="page-12-1"></span>W przypadku większości urządzeń podłączanych do magistrali komunikacyjnej wymagane jest ustawienie właściwego adresu. Dwa urządzenia nie mogą mieć tego samego adresu (niemożliwe będzie ich zidentyfikowanie). W rozdziałach poświęconych podłączaniu konkretnych urządzeń znajdziesz informacje na temat wymagań dotyczących ustawienia adresu.

#### <span id="page-12-0"></span>**5.5.1 Podłączenie manipulatorów przewodowych**

*W celu spełnienia wymagań normy EN 50131 dla Grade 2:* 

- *do centrali należy podłączać manipulatory z oprogramowaniem w wersji 1.01 lub nowszym,*
- *do centrali musi być podłączony co najmniej jeden manipulator LCD.*

*Umożliwi to informowanie użytkowników o stanie systemu zgodnie z wymaganiami normy.* 

Centrala obsługuje do 6 manipulatorów przewodowych i bezprzewodowych. Manipulatory muszą mieć ustawione adresy z zakresu od 0 do 5. Opis programowania adresów manipulatorów znajdziesz na stronie [24.](#page-25-1)

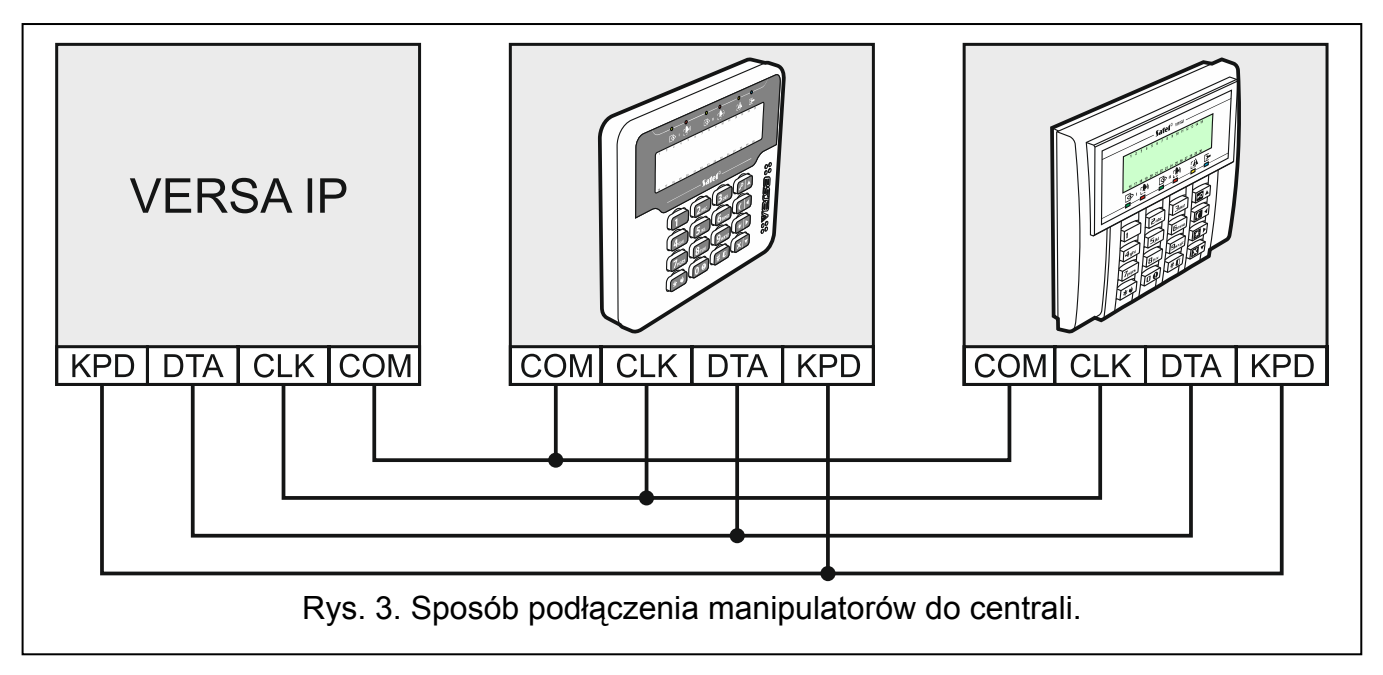

#### <span id="page-12-2"></span>**Montaż manipulatora**

Manipulatory przeznaczone są do montażu wewnątrz pomieszczeń. Miejsce montażu powinno umożliwiać łatwy i wygodny dostęp użytkownikom systemu.

- 1. Otwórz obudowę manipulatora.
- 2. Przyłóż podstawę obudowy do ściany i zaznacz położenie otworów montażowych.
- 3. Wywierć w ścianie otwory na kołki montażowe.
- 4. Przeprowadź przewody przez otwór w podstawie obudowy.
- 5. Przy pomocy kołków i wkrętów przymocuj podstawę obudowy do ściany.
- 6. Zaciski manipulatora połącz z odpowiednimi zaciskami centrali alarmowej (patrz: rys. [3\)](#page-12-2).
- 7. Zamknij obudowę manipulatora.

#### <span id="page-13-0"></span>**5.5.2 Podłączenie ekspandera obsługi pilotów 433 MHz**

Do centrali można podłączyć jeden ekspander INT-RX-S lub INT-RX. Umożliwia on przypisanie użytkownikom pilotów 433 MHz (do 30 pilotów). W ekspanderze musi być ustawiony adres 7 (07h).

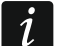

 $\boldsymbol{j}$ 

*Jeżeli do centrali podłączony jest ekspander INT-RX-S / INT-RX, w systemie nie można zainstalować kontrolera VERSA-MCU.* 

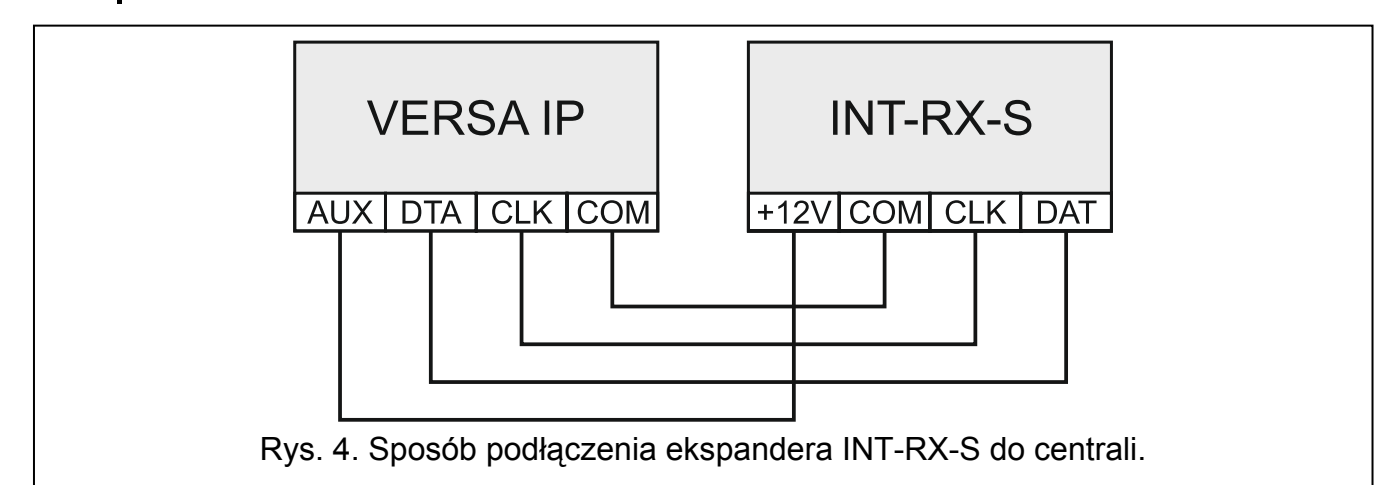

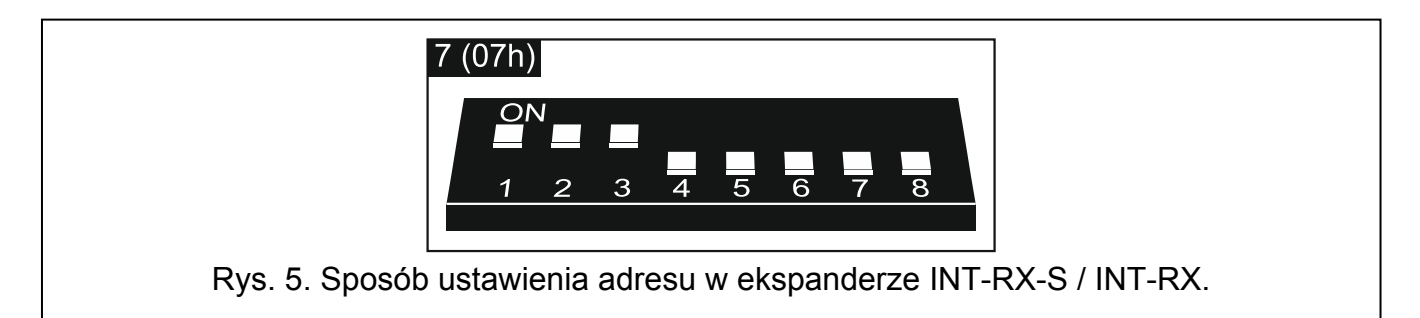

#### <span id="page-13-1"></span>**5.5.3 Podłączenie kontrolera systemu bezprzewodowego 433 MHz**

Do centrali można podłączyć jeden kontroler VERSA-MCU. Umożliwia on przypisanie użytkownikom pilotów 433 MHz (do 30 pilotów). Pozwala też na zainstalowanie w systemie alarmowym do 30 czujek bezprzewodowych 433 MHz (centrala może obsługiwać do 30 wejść bezprzewodowych). Jeżeli numer wejścia bezprzewodowego pokrywa się z numerem wejścia przewodowego (na płycie głównej lub w ekspanderze), obsługiwane jest wejście bezprzewodowe. Przełączniki DIP-switch w kontrolerze nie są wykorzystywane.

*Kontroler VERSA-MCU jest identyfikowany przez centralę jako dwa urządzenia: INT-RX (adres 7) i VERSA-MCU (adres 8).* 

*Jeżeli do centrali podłączony jest kontroler VERSA-MCU, w systemie nie można zainstalować ekspandera INT-RX-S / INT-RX i kontrolera ACU-120 / ACU-270 / ACU-100 / ACU-250.* 

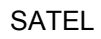

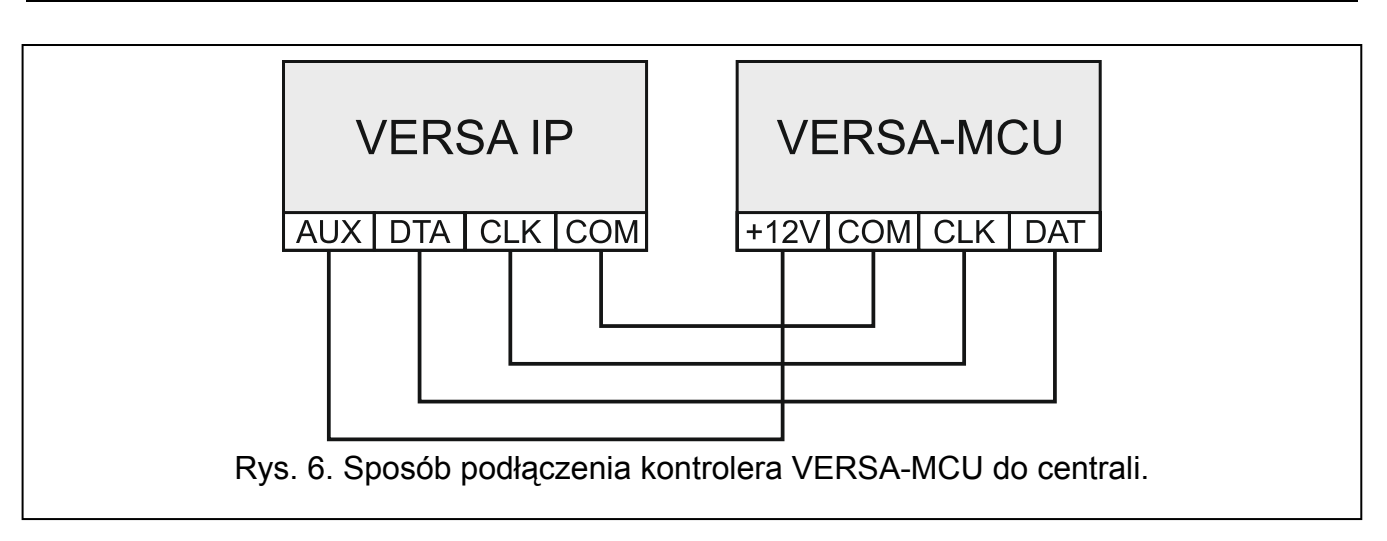

#### <span id="page-14-0"></span>**5.5.4 Podłączenie kontrolera systemu bezprzewodowego ABAX**

Do centrali można podłączyć jeden kontroler ACU-120 / ACU-270 / ACU-100 / ACU-250. Umożliwia on przypisanie użytkownikom pilotów ABAX (do 30 pilotów). Pozwala też na zainstalowanie w systemie alarmowym do 30 urządzeń bezprzewodowych ABAX (centrala może obsługiwać do 30 wejść i do 12 wyjść bezprzewodowych). Jeżeli numer wejścia bezprzewodowego pokrywa się z numerem wejścia przewodowego (na płycie głównej lub w ekspanderze), obsługiwane jest wejście bezprzewodowe. Kontroler ACU-120 / ACU-270 pozwala na zastosowanie w systemie manipulatorów bezprzewodowych VERSA-LCDM-WRL.

W zależności od kontrolera, ustaw odpowiednio przełączniki DIP-switch:

- **ACU-120 / ACU-270**: przełącznik 8 w pozycji ON, a stan pozostałych przełączników nie ma znaczenia,
- **ACU-100**: przełączniki 4, 7 i 8 w pozycji ON, a pozostałe w pozycji OFF (adres 8 (08h) i włączony tryb współpracy z centralą VERSA),
- **ACU-250**: przełącznik 4 w pozycji ON, a pozostałe w pozycji OFF (adres 8 (08h)).
- $\vert i \vert$ *Wszystkie kontrolery systemu bezprzewodowego ABAX są identyfikowane przez centralę jako kontroler ACU-100.*

*Jeżeli do centrali podłączony jest kontroler ACU-120 / ACU-270 / ACU-100 / ACU-250, w systemie nie można zainstalować kontrolera VERSA-MCU.* 

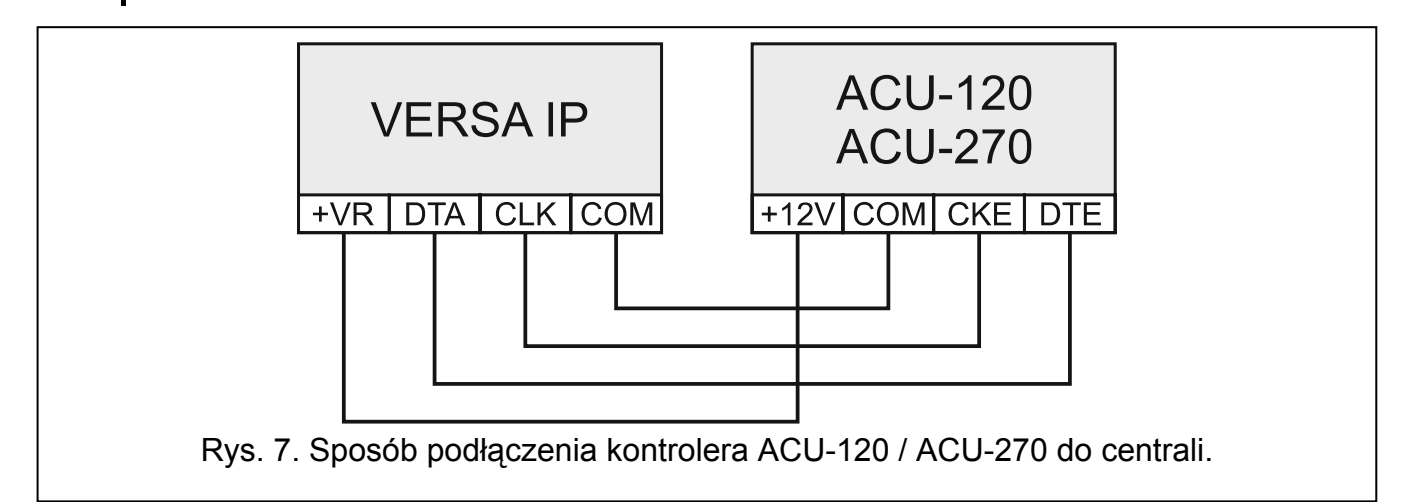

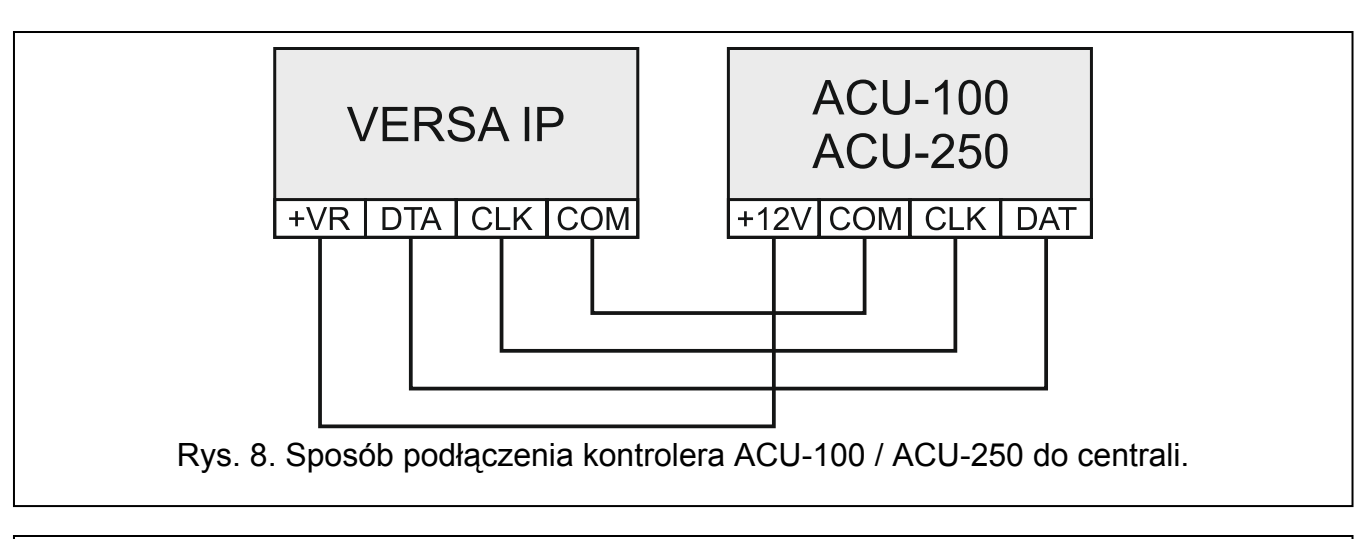

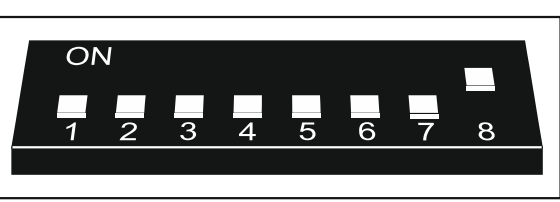

Rys. 9. Sposób ustawienia przełączników DIP-switch w kontrolerze ACU-120 / ACU-270.

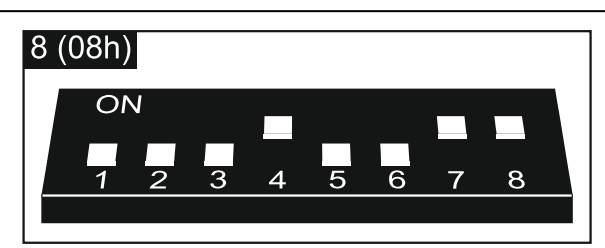

Rys. 10. Sposób ustawienia przełączników DIP-switch w kontrolerze ACU-100.

#### **5.5.5 Podłączenie ekspanderów wejść przewodowych**

<span id="page-15-0"></span>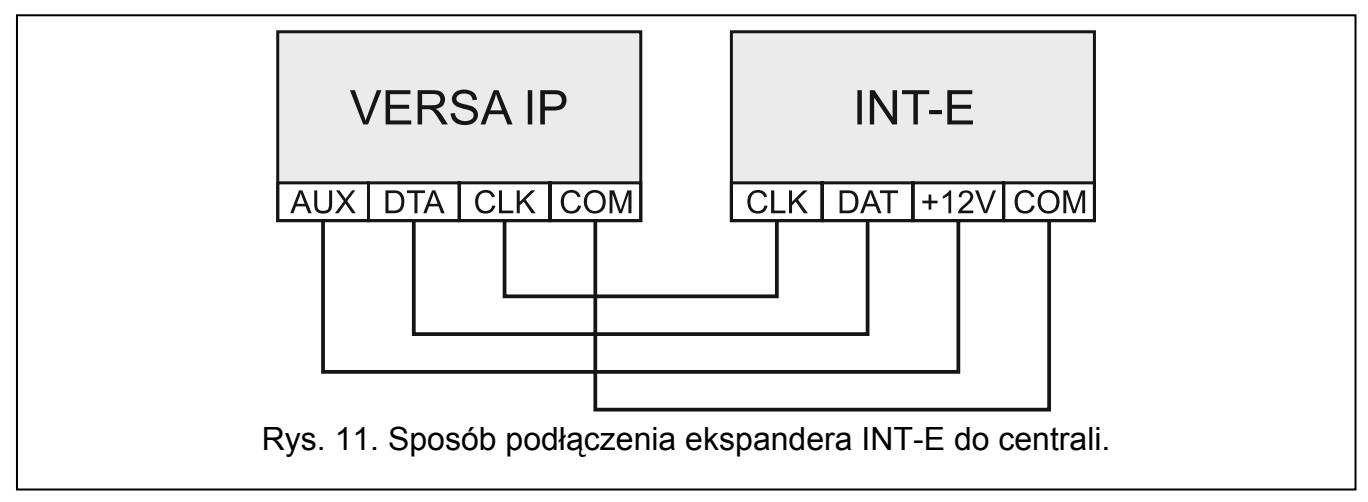

Do centrali można podłączyć do trzech ekspanderów INT-E / CA-64 E / CA-64 EPS. Pozwala to rozbudować system o maksymalnie 24 programowalne wejścia przewodowe. Przy pomocy przełączników DIP-switch w ekspanderach:

- ustaw adres z zakresu od 12 (0Ch) do 14 (0Eh) przełączniki 1-5,
- określ, jak ekspander zostanie zidentyfikowany przełącznik 10 (INT-E) lub 8 (CA-64 E / CA-64 EPS).

Szczegółowe informacje na temat identyfikacji ekspandera i różnic funkcjonalnych wynikających z identyfikacji znajdziesz w instrukcji dołączonej do ekspandera.

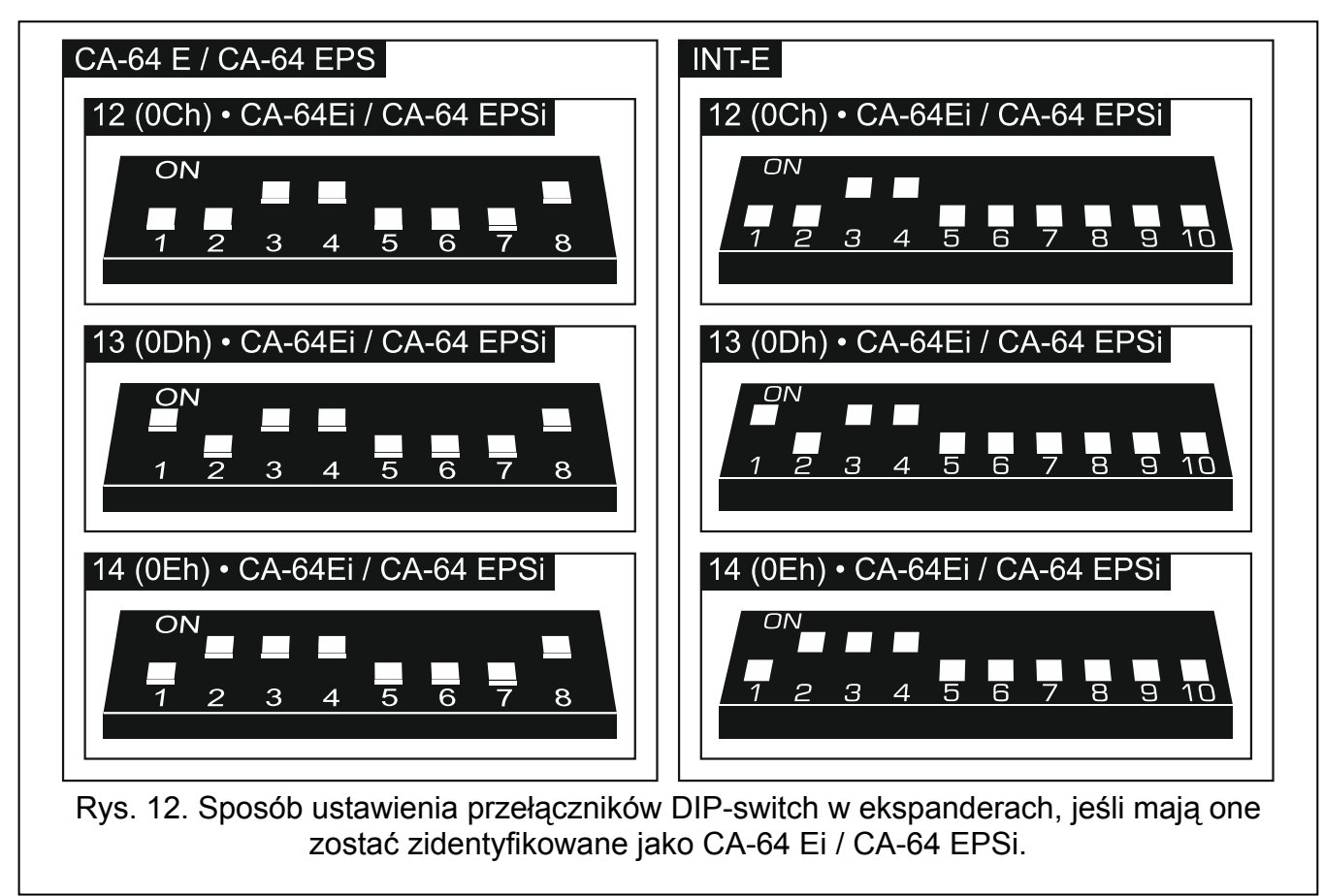

Tabela [2](#page-16-1) przedstawia numerację wejść w ekspanderze w zależności od ustawionego adresu. Jeżeli numer wejścia w ekspanderze pokrywa się z numerem wejścia na płycie głównej lub numerem wejścia bezprzewodowego, wejście w ekspanderze nie jest obsługiwane.

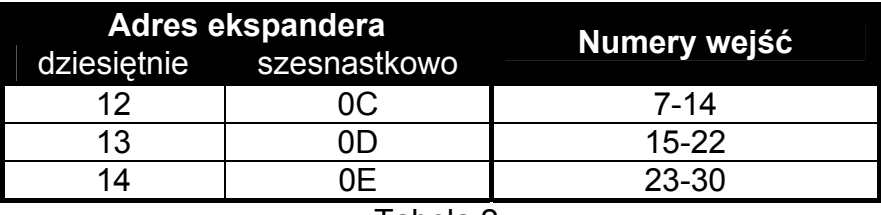

Tabela 2.

#### <span id="page-16-1"></span>**5.5.6 Podłączenie ekspandera wyjść przewodowych**

<span id="page-16-0"></span>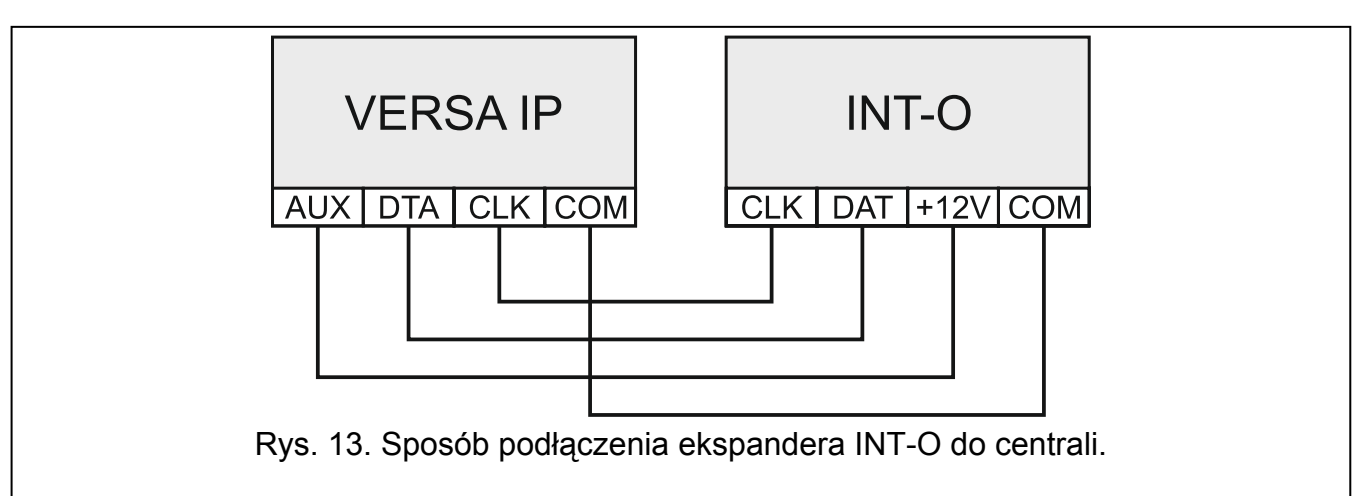

Do centrali można podłączyć jeden ekspander INT-O / INT-ORS / CA-64 O / CA-64 OPS. Pozwala to rozbudować system o 8 programowanych wyjść przewodowych. W ekspanderze musi być ustawiony adres 15 (0Fh). W przypadku ekspandera INT-ORS, przy pomocy przełączników DIP-switch należy ponadto określić, jak ekspander ma zostać zidentyfikowany (szczegółowe informacje znajdziesz w instrukcji dołączonej do ekspandera).

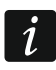

*Ekspander INT-O jest identyfikowany jako CA-64 O (do ekspandera nie jest podłączony dedykowany zasilacz) lub CA-64 OPS (do ekspandera jest podłączony dedykowany zasilacz).* 

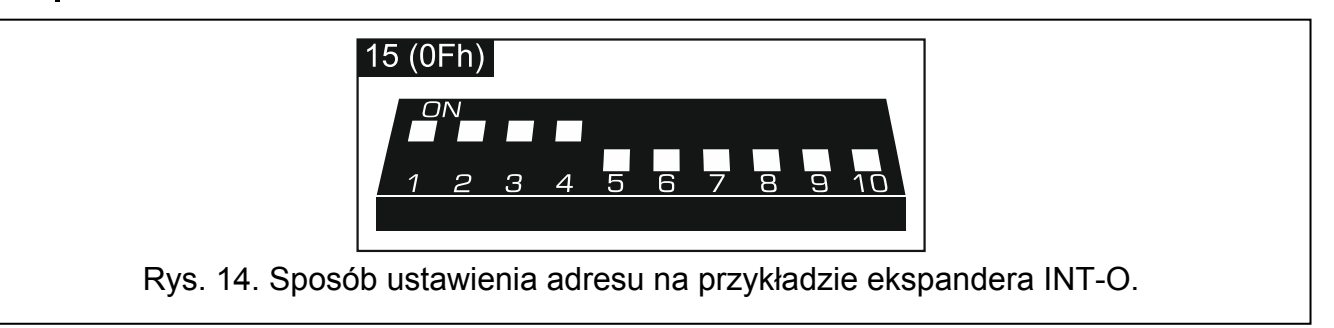

#### **5.5.7 Podłączenie modułów sterowania strefami**

<span id="page-17-0"></span>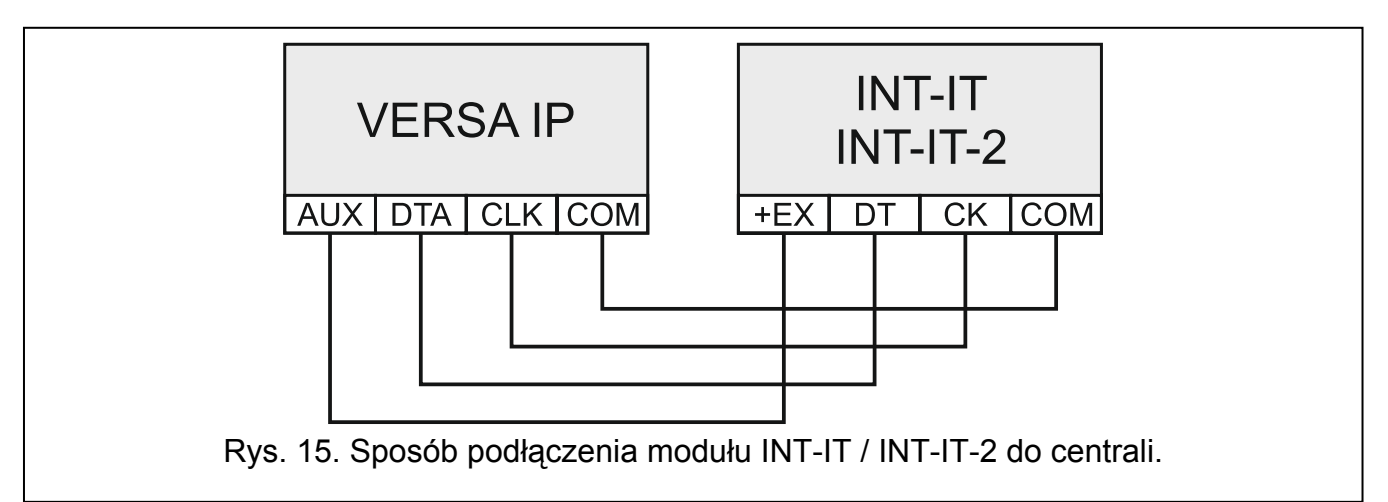

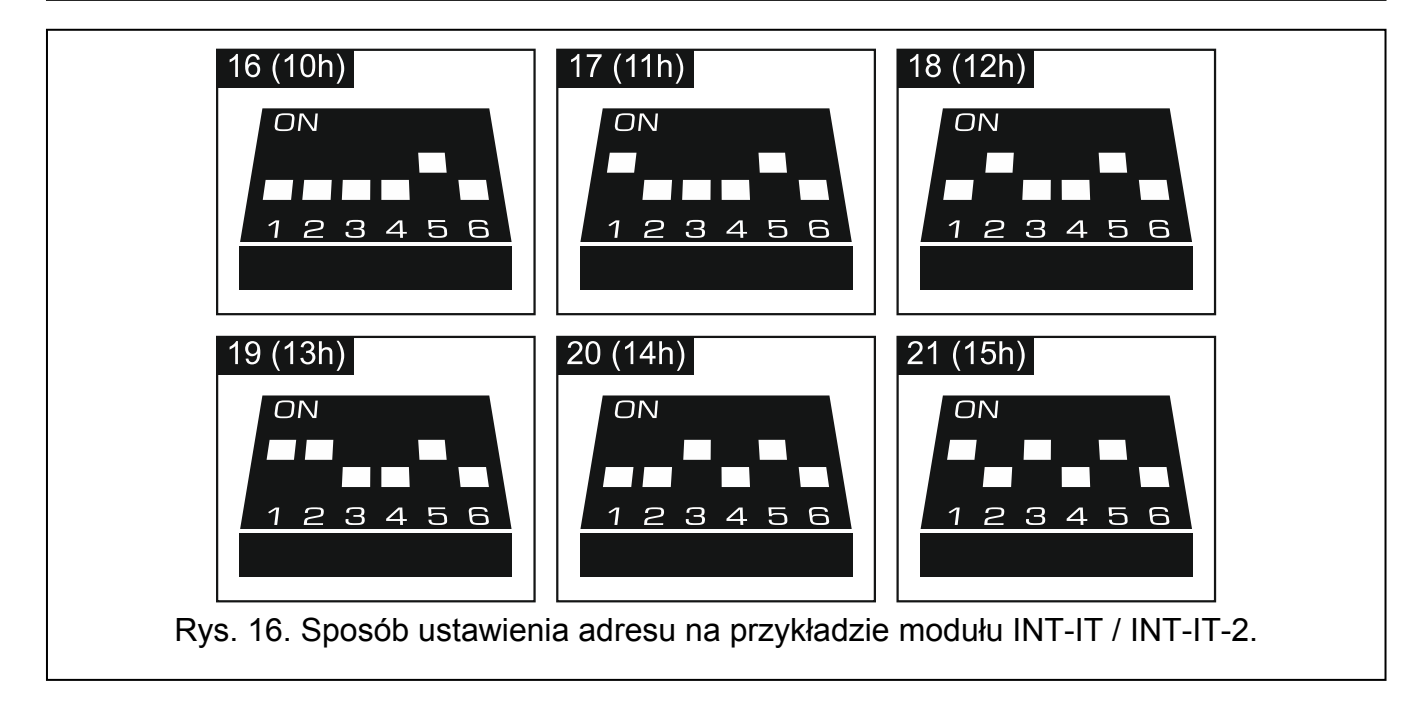

Centrala obsługuje do 6 modułów sterowania strefami INT-CR / INT-IT / INT-IT-2. Moduły muszą mieć ustawione adresy z zakresu od 16 (10h) do 21 (15h).

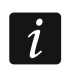

*Wszystkie moduły sterowania strefami są identyfikowane przez centralę jako moduł INT-IT.* 

#### <span id="page-18-0"></span>**5.6 Podłączenie czujek**

Sposób podłączenia czujki do wejścia musi być odpowiedni dla wybranej dla tego wejścia konfiguracji. Wejścia na płycie głównej centrali obsługują następujące konfiguracje:

- **NC** typ linii dedykowany do podłączania urządzeń posiadających wyjście alarmowe NC (normalnie zamknięte). Rozwarcie obwodu wywoła alarm.
- **NO** typ linii dedykowany do podłączania urządzeń posiadających wyjście alarmowe NO (normalnie otwarte). Zwarcie obwodu wywoła alarm.
- **EOL**  ten typ linii można wykorzystać do podłączania urządzeń posiadających wyjście alarmowe NC lub NO. Zwarcie lub rozwarcie obwodu wywoła alarm.
- **2EOL/NC** typ linii zalecany w przypadku podłączania czujek posiadających wyjście alarmowe NC oraz wyjście sabotażowe. Wejście rozróżnia 3 stany: normalny, alarm i sabotaż.
- **2EOL/NO** typ linii analogiczny jak 2EOL/NC, ale dla czujek posiadających wyjście alarmowe NO.

**Roletowa** – typ linii dedykowany do podłączania czujek roletowych.

**Wibracyjna** – typ linii dedykowany do podłączania czujek wibracyjnych. Do wejścia można też podłączyć czujkę posiadającą wyjście alarmowe NC (np. można podłączyć szeregowo czujkę wibracyjną i czujkę magnetyczną).

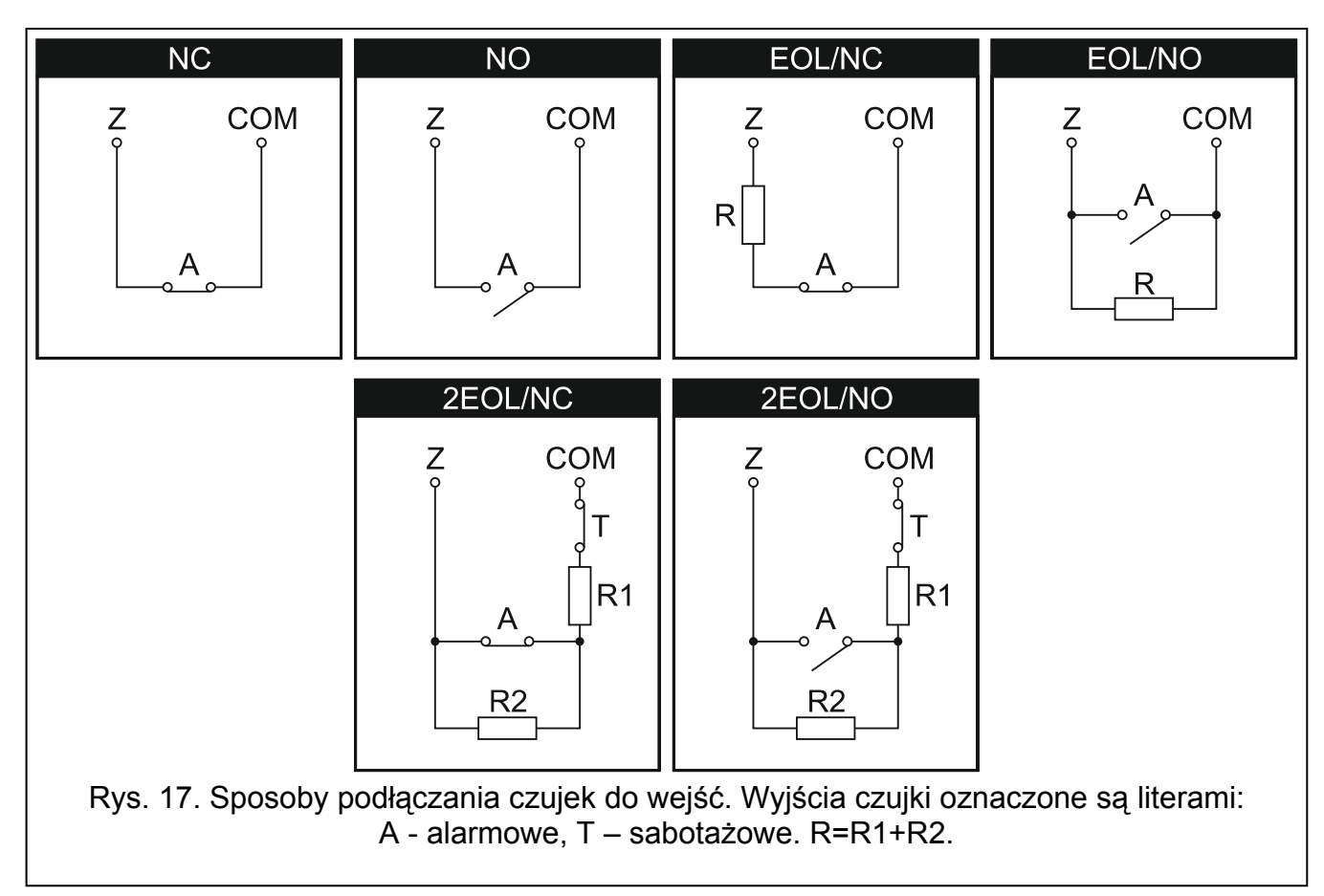

#### <span id="page-19-0"></span>**5.6.1 Rezystory parametryczne**

W przypadku wejść na płycie głównej centrali, w konfiguracji EOL do zamknięcia obwodu należy zastosować rezystor 2,2 k $\Omega$ , a w konfiguracji 2EOL – rezystory 1,1 k $\Omega$ .

W przypadku ekspanderów zidentyfikowanych przez centralę jako CA-64 Ei i CA-64 EPSi, wartość rezystorów parametrycznych jest programowalna w zakresie od 500  $\Omega$  do 15 k $\Omega$ (suma zaprogramowanych wartości nie może przekroczyć 15 k $\Omega$  – patrz instrukcja PROGRAMOWANIE).

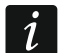

 $\mid i \mid$ 

*Jeżeli w ekspanderze wartość rezystorów nie jest programowalna, w konfiguracji EOL do zamknięcia obwodu należy zastosować rezystor 2,2 k, a w konfiguracji 2EOL – rezystory 1,1 k* $\Omega$ *.* 

#### <span id="page-19-1"></span>**5.7 Podłączenie sygnalizatorów**

*Zaleca się uruchomienie centrali bez podłączonych sygnalizatorów. Zapobiegnie to przypadkowemu wyzwoleniu sygnalizacji po uruchomieniu centrali.* 

W zależności od typu sygnalizatora:

- sygnalizatory bez własnego zasilania (np. SP-500, SP-4001, SP-4003, SPL-2010, SPW-100, SPW-210, SPW-220) – do wyzwalania sygnalizacji należy użyć wyjść wysokoprądowych,
- sygnalizatory z własnym zasilaniem (np. SP-4002, SP-4004, SP-4006, SP-6500, SPLZ-1011, SD-3001, SD-6000) – do wyzwalania sygnalizacji zaleca się stosowanie wyjść niskoprądowych, a do zasilania – wyjść wysokoprądowych.

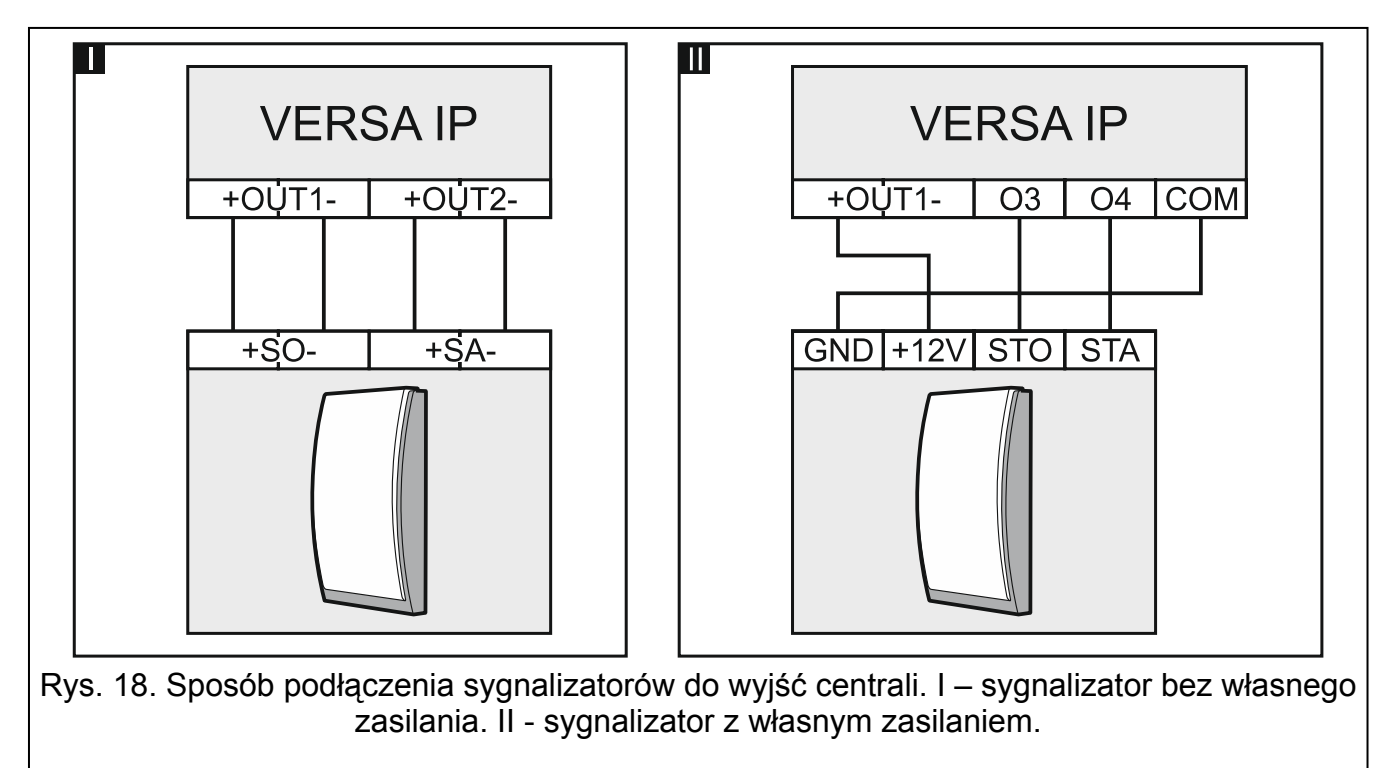

#### <span id="page-19-2"></span>**5.8 Podłączenie nadajnika monitoringu radiowego**

Wyjścia O3 i O4 centrali mogą zostać wykorzystane do sterowania nadajnikiem monitoringu radiowego NR2-DSC (system NEMROD – format PC-16 OUT) firmy NOKTON. W centrali należy włączyć opcję globalną TRANSMISJA NA OUT 3/4 (patrz: instrukcja PROGRAMOWANIE). Tabela [3](#page-20-0) zawiera opis styków złącza w nadajniku NR2-DSC firmy NOKTON wykorzystywanych przy podłączaniu do centrali VERSA IP.

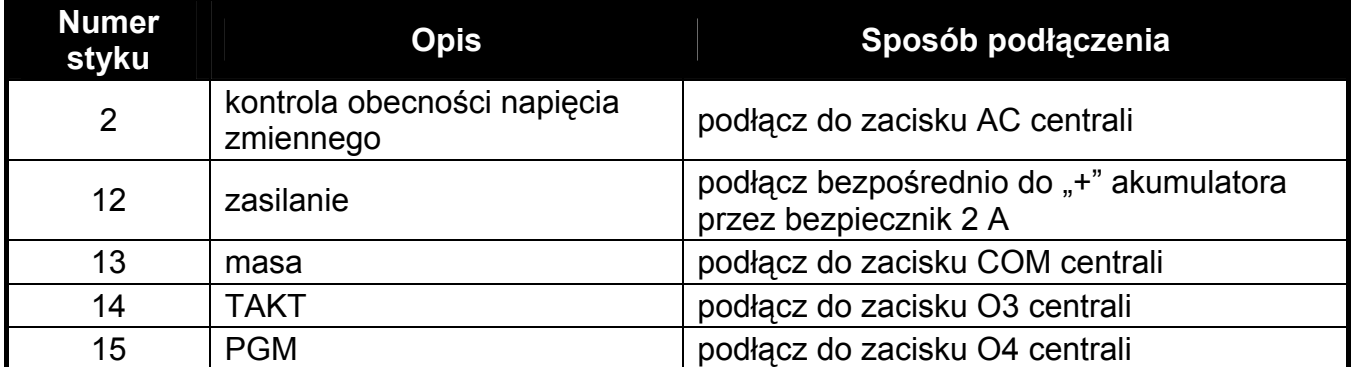

Tabela 3.

<span id="page-20-0"></span>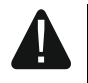

Nie wolno podłączyć styku 13 (masa) złącza nadajnika NR2-DSC do "-" **akumulatora. Podłączenie masy nadajnika do "-" akumulatora może skutkować nie tylko szybkim rozładowaniem akumulatora, ale nawet uszkodzeniem centrali.** 

**Nie wolno podłączać styku 13 (masa) złącza nadajnika NR2-DSC równocześnie do zacisku COM centrali i "-" akumulatora, gdyż może to spowodować uszkodzenie centrali alarmowej.** 

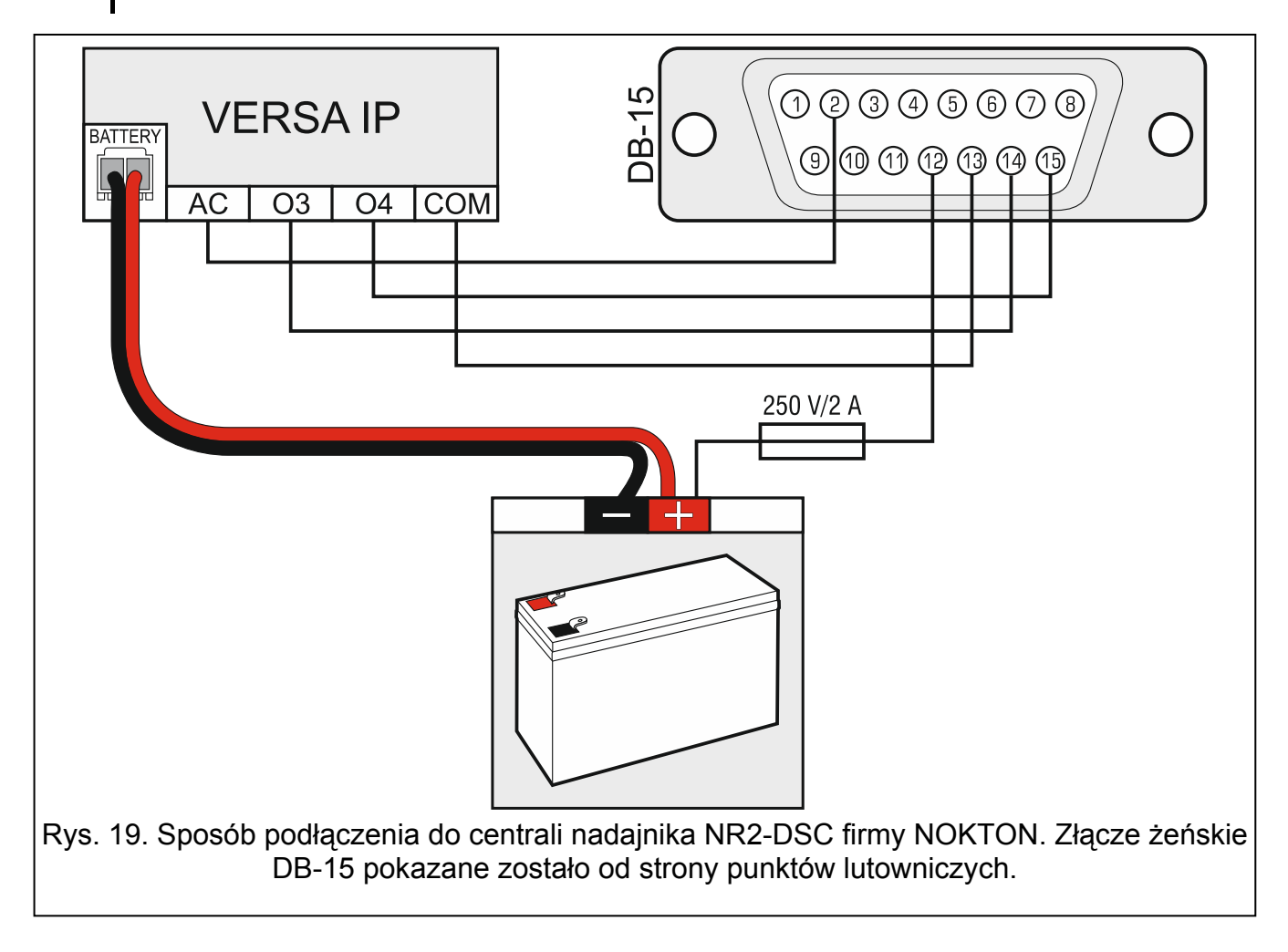

#### <span id="page-21-0"></span>**5.9 Podłączenie analogowej linii telefonicznej**

**Nie należy przesyłać sygnałów telefonicznych i sygnałów systemu alarmowego jednym wielożyłowym kablem. Grozi to uszkodzeniem systemu w przypadku przebicia wysokiego napięcia pochodzącego z linii telefonicznej.** 

**Centrala współpracuje tylko z analogowymi łączami abonenckimi.** 

**Instalator powinien powiadomić użytkownika o sposobie podłączenia centrali do sieci telefonicznej.** 

Centrala musi być podłączona bezpośrednio do linii telefonicznej (zaciski oznaczone TIP, RING). Pozostałe urządzenia korzystające z linii telefonicznej (np. telefon, faks) należy podłączyć za centralą (zaciski oznaczone T-1, R-1). Z tego względu linia telefoniczna powinna zostać doprowadzona do centrali kablem czteroprzewodowym. Taki sposób podłączenia pozwoli centrali alarmowej na całkowite przejęcie linii na czas telefonowania. Zapobiega to możliwości zablokowania komunikatora telefonicznego centrali np. poprzez podniesienie słuchawki telefonu (sytuacja taka mogłaby mieć miejsce, gdyby centrala alarmowa została podłączona do linii telefonicznej za telefonem).

W przypadku, gdy w obiekcie, w którym montowana jest centrala, wykorzystywana jest usługa ADSL, centralę alarmową należy podłączyć za filtrem ADSL, a pozostałe urządzenia korzystające z analogowej linii telefonicznej – do centrali.

W celu ochrony komunikatora telefonicznego przed przepięciami, zacisk  $\pm$  podłącz do przewodu ochronnego PE sieci 230 V AC. Do wykonania połączenia użyj przewodu o przekroju ≥0,75 mm<sup>2</sup>. Zacisku  $\div$  nie wolno podłączać do przewodu neutralnego N.

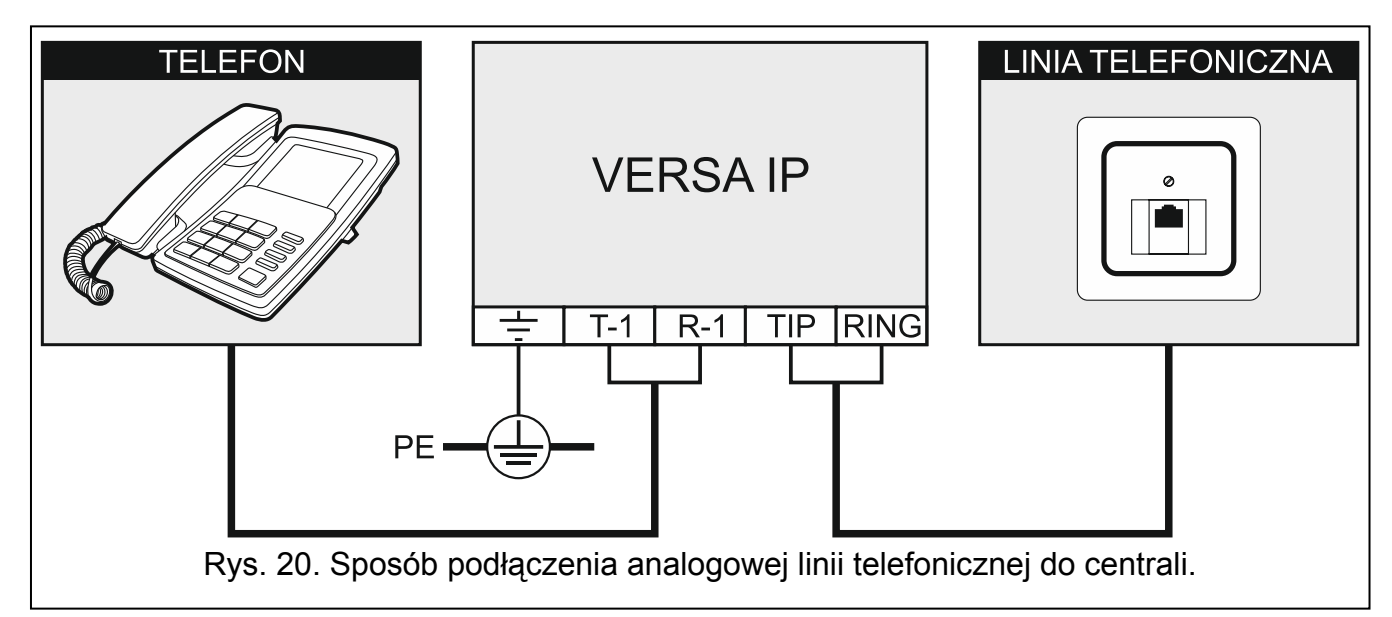

#### <span id="page-21-1"></span>**5.10 Podłączenie sieci Ethernet**

**Urządzenie przeznaczone jest do pracy wyłącznie w lokalnych sieciach komputerowych (LAN). Nie może być podłączane bezpośrednio do publicznej sieci komputerowej (MAN, WAN). Połączenie z siecią publiczną należy realizować za pośrednictwem routera lub modemu xDSL.** 

Do podłączenia centrali do sieci Ethernet użyj kabla zgodnego ze standardem 100Base-TX (identycznego jak przy podłączaniu do sieci komputera). Kabel musi być zakończony wtykiem RJ-45.

#### <span id="page-22-0"></span>**5.11 Podłączenie terminala INT-AVT**

Do centrali można podłączyć jeden terminal INT-AVT (wyprodukowany po 1 grudnia 2014). Terminal wyposażony jest w mikrofon i głośnik. Dzięki terminalowi, użytkownicy systemu będą mogli, po nawiązaniu połączenia telefonicznego z centralą, korzystać z funkcji nasłuchu oraz rozmawiać z osobami przebywającymi w chronionym obiekcie.

#### <span id="page-22-1"></span>**5.11.1 Montaż terminala INT-AVT**

Wybierając miejsce montażu pamiętaj, że zasłony, kotary, miękkie obicia mebli, płytki akustyczne itp. pochłaniają dźwięk i w efekcie utrudniają lub nawet uniemożliwiają korzystanie z funkcji podsłuchu. Nie zaleca się montażu w pobliżu urządzeń, które podczas pracy generują hałas (np. wentylatory, klimatyzatory, lodówki).

1. Wykręć wkręt, odchyl pokrywę obudowy do góry i ją zdejmij (patrz: rys. [21\)](#page-22-2). Pokrywa i podstawa nadal będą połączone przy pomocy przewodów głośnika.

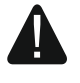

**Podczas otwierania obudowy terminala INT-AVT zachowaj ostrożność, aby nie oderwać głośnika przymocowanego do pokrywy.** 

**Wszelkie ingerencje w konstrukcję terminala mogą skutkować jego wadliwym działaniem.** 

- 2. Wyjmij wtyczkę łączącą przewody głośnika z płytką elektroniki.
- 3. Przyłóż podstawę obudowy do ściany i zaznacz położenie otworów montażowych.
- 4. Wywierć w ścianie otwory na kołki montażowe.
- 5. Przeprowadź przewody przez otwór w podstawie obudowy.
- 6. Przy pomocy kołków i wkrętów przymocuj podstawę obudowy do ściany.
- 7. Zaciski terminala połącz z odpowiednimi zaciskami centrali alarmowej (patrz: rys. [22](#page-23-3)).
- 8. Włóż wtyczkę łączącą przewody głośnika z płytką elektroniki.
- 9. Załóż pokrywę i wkręć wkręt.

<span id="page-22-2"></span>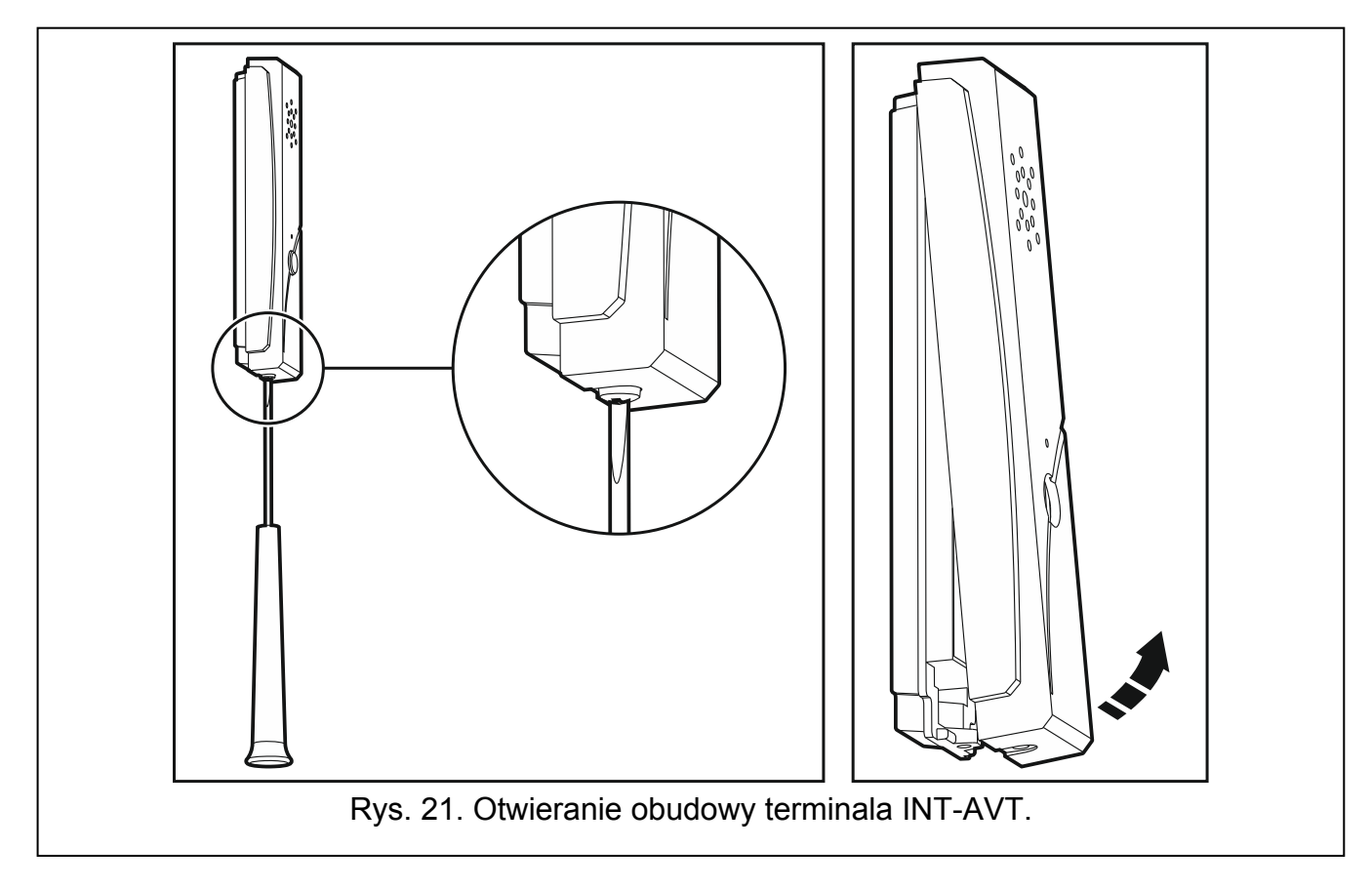

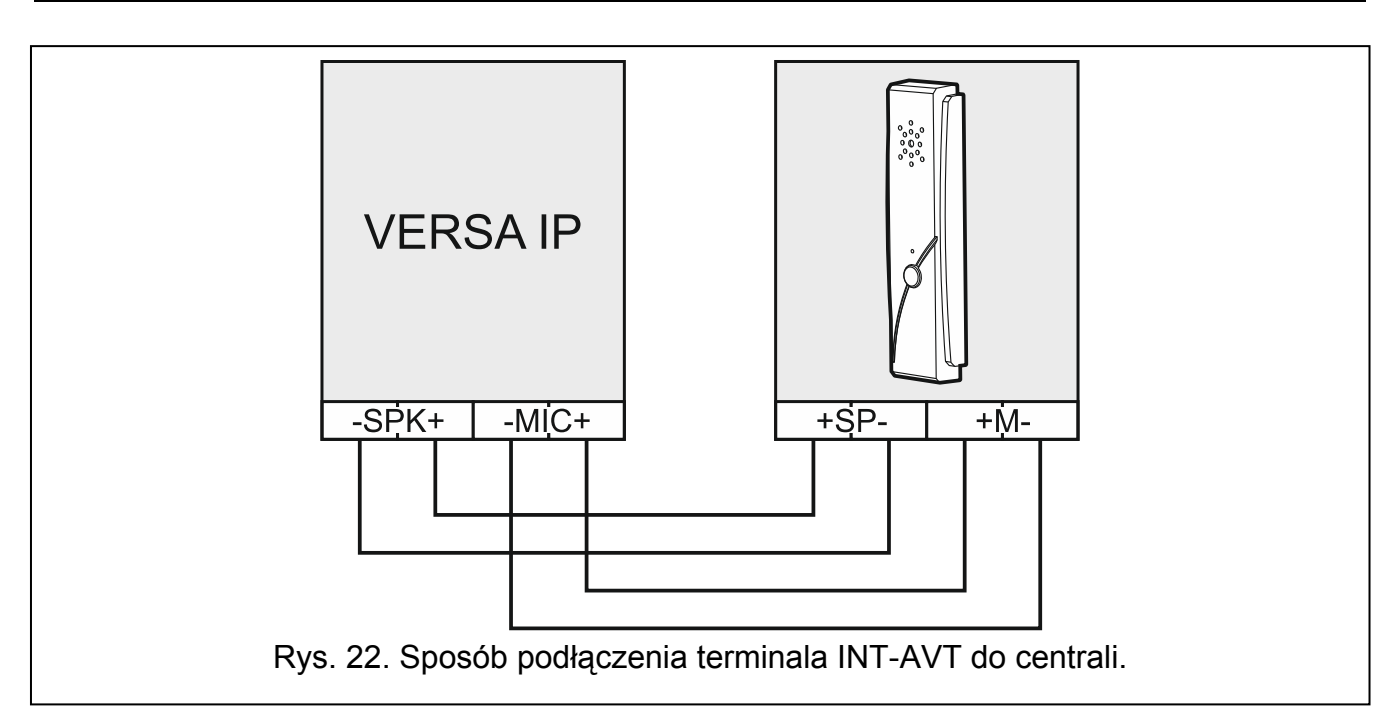

#### <span id="page-23-3"></span><span id="page-23-0"></span>**5.12 Podłączenie zasilania i uruchomienie centrali**

**Nie należy podłączać zasilania dopóki nie zostaną zakończone prace instalacyjne.** 

#### <span id="page-23-1"></span>**5.12.1 Zasilanie główne**

Centrala wymaga zasilania napięciem zmiennym 18 V (±10%). Zaleca się stosowanie transformatora o mocy maksymalnie 40 VA.

Transformator powinien być podłączony do zasilania sieciowego 230 V AC na stałe. Przed przystąpieniem do wykonania okablowania, zapoznaj się z instalacją elektryczną obiektu. Do zasilania wybierz obwód, w którym cały czas obecne będzie napięcie. Obwód ten powinien być wyposażony w rozłącznik dwubiegunowy z separacją zestyków co najmniej 3 mm i/lub zabezpieczenie przeciwzwarciowe bezpiecznikiem typu zwłocznego o wartości 16 A. Właściciela lub użytkownika systemu alarmowego należy powiadomić o sposobie odłączenia transformatora od zasilania sieciowego (np. poprzez wskazanie bezpiecznika chroniącego obwód zasilający centralę).

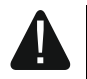

**Nie wolno podłączać do jednego transformatora dwóch urządzeń z zasilaczem.** 

**Przed podłączeniem transformatora do obwodu, z którego będzie on zasilany, należy wyłączyć w tym obwodzie napięcie.** 

#### <span id="page-23-2"></span>**5.12.2 Zasilanie awaryjne**

W charakterze zasilania awaryjnego należy zastosować szczelny akumulator kwasowoołowiowy 12 V. Pojemność akumulatora musi zostać odpowiednio dobrana do poboru prądu w systemie. W przypadku systemu, który ma spełniać wymagania normy EN 50131 dla Grade 2, akumulator powinien zapewnić pracę systemu pozbawionego zasilania sieciowego przez 12 godzin.

Jeżeli napięcie akumulatora spadnie poniżej 11 V na czas dłuższy niż 12 minut (3 testy akumulatora), centrala zasygnalizuje awarię akumulatora. Po obniżeniu napięcia do ok. 10,5 V akumulator zostanie odłączony.

**Nie wolno podłączać do centrali mocno rozładowanego akumulatora (napięcie na zaciskach akumulatora bez podłączonego obciążenia mniejsze od 11 V). Akumulator taki należy wstępnie doładować.** 

**Zużytych akumulatorów nie wolno wyrzucać, lecz należy się ich pozbywać zgodnie z obowiązującymi przepisami dotyczącymi ochrony środowiska.** 

#### <span id="page-24-0"></span>**5.12.3 Procedura podłączania zasilania i uruchomienia centrali**

- 1. Wyłącz zasilanie w obwodzie 230 V AC, do którego ma być podłączony transformator.
- 2. Przewody napięcia zmiennego 230 V podłącz do zacisków uzwojenia pierwotnego transformatora.
- 3. Zaciski uzwojenia wtórnego transformatora podłącz do zacisków AC centrali. Do wykonania połączenia użyj przewodów giętkich o przekroju 0,5 – 0,75 mm<sup>2</sup> albo  $prz$ ewodów sztywnych o przekroju 1 – 2,5 mm<sup>2</sup>.
- 4. Podłącz akumulator do dedykowanych przewodów (plus akumulatora do czerwonego przewodu, minus – do czarnego). Jeżeli akumulator posiada skręcane końcówki, użyj przejściówek dołączonych do centrali (nie obcinaj końcówek kabli akumulatorowych). **Centrala nie uruchomi się po podłączeniu samego akumulatora.**
- 5. Włącz zasilanie 230 V AC w obwodzie, do którego podłączony jest transformator. Centrala uruchomi się.
- $\mid i \mid$ *Opisana kolejność włączania zasilania (najpierw akumulator, a następnie 230 V AC) umożliwia prawidłową pracę zasilacza i układów zabezpieczeń elektronicznych centrali, dzięki którym unika się uszkodzeń elementów systemu alarmowego, spowodowanych ewentualnymi błędami montażowymi.*

*Jeżeli konieczne jest wyłączenie zasilania centrali, wyłącz najpierw zasilanie główne (AC), a następnie awaryjne (akumulator). Ponowne włączenie zasilania powinno odbyć się zgodnie z opisaną wyżej kolejnością.* 

#### <span id="page-24-1"></span>**5.12.4 Awaryjna procedura uruchomienia centrali**

Jeżeli centrala nie uruchomiła się poprawnie, nie są obsługiwane manipulatory, centrala nie akceptuje haseł itp., a wszystkie połączenia wykonane zostały poprawnie, postępuj zgodnie z poniższą procedurą:

- 1. Wyłącz zasilanie centrali (najpierw odłącz zasilanie AC, a potem akumulator) i upewnij się, że centrala nie jest połączona kablem USB z komputerem.
- [2](#page-10-2). Załóż zworkę na kołki umieszczone na płycie centrali (oznaczone  $(4)$  na rysunku 2 s. [9](#page-10-2)).
- 3. Włącz zasilanie centrali (najpierw podłącz akumulator, a potem zasilanie AC).
- 4. Odczekaj kilka sekund i zdejmij zworkę z kołków. W centrali zostanie uruchomiony tryb serwisowy. Menu trybu serwisowego będzie dostępne w manipulatorze o najniższym adresie (jeżeli jest to manipulator bezprzewodowy, menu zostanie wyświetlone po naciśnięciu dowolnego klawisza).
- $\boldsymbol{j}$

*Jeżeli w centrali wyłączona jest opcja SERWISOWANIE Z KOŁKÓW RESET, w zależności od typu manipulatora, w którym ustawiony jest najniższy adres:* 

- *LCD: świecić będą diody LED*  $\overline{2}$ ,  $\overline{4}$  *oraz*  $\overline{2}$ <sup>3</sup> *drugiej strefy, a na wyświetlaczu pojawi się komunikat "Wykonać restart ustawień ? 1=Tak",*
- *LED: świecić będą diody LED i drugiej strefy oraz bardzo szybko migać będzie dioda LED .*

*Naciśnięcie klawisza*  $\begin{bmatrix} 1 \end{bmatrix}$  *spowoduje przywrócenie ustawień fabrycznych centrali i pozwoli na uruchomienie trybu serwisowego.* 

#### <span id="page-25-0"></span>**5.12.5 Pierwsze kroki po uruchomieniu centrali**

Po uruchomieniu centrali z ustawieniami fabrycznymi:

- 1. Zaprogramuj poprawne, indywidualne adresy w manipulatorach.
- 2. Uruchom funkcję identyfikacji urządzeń podłączonych do magistrali komunikacyjnej centrali.

Dopiero po wykonaniu tych czynności możliwe będzie programowanie ustawień centrali.

#### <span id="page-25-1"></span>**5.13 Programowanie adresów manipulatorów przewodowych**

Każdy manipulator podłączony do centrali alarmowej musi mieć ustawiony indywidualny adres z zakresu od 0 do 5. Fabrycznie we wszystkich manipulatorach przewodowych ustawiony jest adres 0. Po uruchomieniu centrali alarmowej z ustawieniami fabrycznymi, obsługiwane są wszystkie manipulatory podłączone do magistrali, niezależnie od ustawionych w nich adresów. Pozwala to zaprogramować indywidualne adresy w manipulatorach.

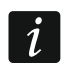

 $\boldsymbol{i}$ 

*Pamiętaj o zaprogramowaniu indywidualnego adresu w przypadku podłączania nowego manipulatora do już działającego systemu alarmowego.* 

#### <span id="page-25-2"></span>**5.13.1 Programowanie adresu przy pomocy funkcji serwisowej**

- *Funkcję programowania adresów można uruchomić przy pomocy manipulatora przewodowego lub bezprzewodowego, ale pozwala ona ustawić adresy tylko w manipulatorach przewodowych.*
- 1. Wprowadź hasło serwisowe (fabrycznie: 12345) i naciśnij klawisz  $\mathbf{F} \triangleleft$ .
- 2. Naciśnij kolejno  $\boxed{\mathbf{0} \oplus \boxed{\mathbf{0} \oplus \mathbf{H} \ \mathbf{U}}$ . Uruchomi się tryb serwisowy.
- 3. Naciśnij kolejno  $2_{\text{abc}}$   $\boxed{1}$   $\boxed{0 \oplus \boxed{\# \ \ }$ . Uruchomiona zostanie funkcja ADRESY MANIP. W manipulatorach zaczną migać diody oznaczone ikonami oraz zaprezentowana zostanie informacja o aktualnym adresie przy pomocy:

LCD: komunikatu na wyświetlaczu – patrz: rys. [23](#page-25-3),

LED: szybkiego migania diody oznaczonej liczbą odpowiadającą adresowi manipulatora (w przypadku adresu 0 – dioda 30) – patrz: rys. [24.](#page-26-2)

<span id="page-25-3"></span>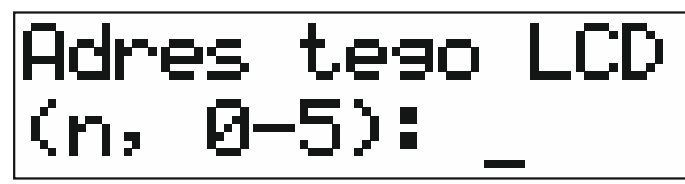

n=0...5 aktualny adres manipulatora

Rys. 23. Programowanie adresu manipulatora LCD.

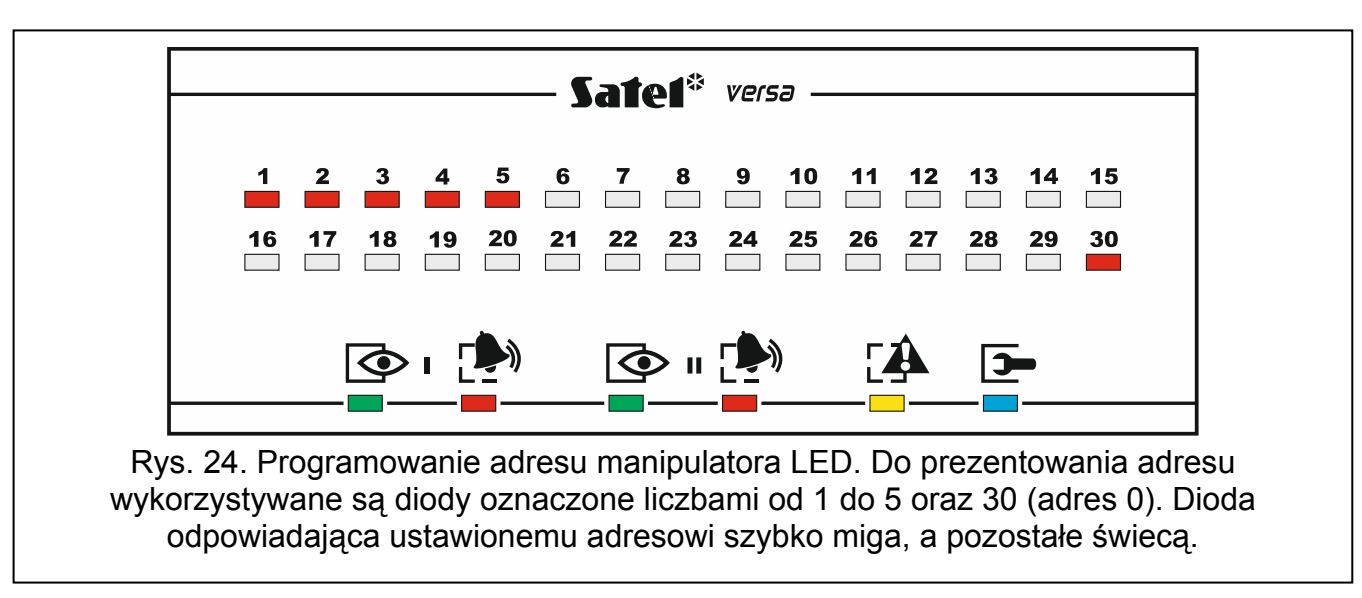

- <span id="page-26-2"></span>4. W manipulatorze, w którym ma zostać ustawiony nowy adres, naciśnij klawisz z cyfrą odpowiadającą nowemu adresowi. Zmiana adresu zostanie potwierdzona czterema krótkimi i jednym długim dźwiękiem.
- 5. Naciśnij  $\mathbf{\ast} \mathbf{\psi}$ , żeby zakończyć funkcję. Manipulator zostanie zrestartowany. Funkcja zostanie zakończona automatycznie po upływie 2 minut od jej uruchomienia.

#### <span id="page-26-0"></span>**5.13.2 Programowanie adresu bez uruchamiania trybu serwisowego**

Ten sposób programowania adresu jest przydatny, gdy zablokowana jest obsługa manipulatorów i niemożliwe jest uruchomienie trybu serwisowego.

- 1. Wyłącz zasilanie manipulatora.
- 2. Odłącz przewody od zacisków CLK i DTA manipulatora.
- 3. Zewrzyj zaciski CLK i DTA manipulatora.
- 4. Włącz zasilanie manipulatora. W manipulatorach zaczną migać diody oznaczone ikonami oraz zaprezentowana zostanie informacja o aktualnym adresie przy pomocy:

LCD: komunikatu na wyświetlaczu,

LED: szybkiego migania diody oznaczonej liczbą odpowiadającą adresowi manipulatora – patrz: rys. [24.](#page-26-2)

- 5. Naciśnij klawisz z cyfrą odpowiadającą nowemu adresowi. Zmiana adresu zostanie potwierdzona czterema krótkimi i jednym długim dźwiękiem. Naciśnięcie  $|\cdot\|$  pozwala ponownie zmienić adres (nastąpi restart manipulatora i ponownie zaprezentowana zostanie informacja o aktualnym adresie).
- 6. Wyłącz zasilanie manipulatora.
- 7. Rozewrzyj zaciski CLK i DTA manipulatora.
- 8. Prawidłowo podłącz przewody do zacisków CLK i DTA manipulatora.
- 9. Włącz zasilanie manipulatora.

#### <span id="page-26-1"></span>**5.14 Identyfikacja urządzeń podłączonych do magistrali**

Urządzenia podłączone do magistrali komunikacyjnej są obsługiwane poprawnie dopiero po ich zidentyfikowaniu przez centralę alarmową. Identyfikacja urządzeń jest wymagana po pierwszym uruchomieniu centrali oraz każdorazowo w przypadku dodania nowego urządzenia lub zmiany adresu w urządzeniu obsługiwanym przez centralę.

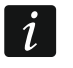

*Odłączenie zidentyfikowanego urządzenia od magistrali komunikacyjnej wywoła alarm sabotażowy.* 

#### <span id="page-27-0"></span>**5.14.1 Uruchomienie funkcji identyfikacji przy pomocy manipulatora**

- 1. Wprowadź hasło serwisowe (fabrycznie: 12345) i naciśnij klawisz  $\mathbf{\hat{F}}$ .
- 2. Naciśnij kolejno  $\boxed{\mathbf{0} \oplus \boxed{\mathbf{0} \oplus \mathbf{+} \mathbf{1}}$ . Uruchomi się tryb serwisowy.
- 3. Naciśnij kolejno  $2_{abc}$   $\boxed{1}$   $\boxed{1}$   $\boxed{H}$   $\boxed{B}$ . Uruchomiona zostanie funkcja IDENTYFIKACJA. Trzy krótkie dźwięki poinformują o zakończeniu identyfikacji i zostanie zaprezentowana informacja o zidentyfikowanych urządzeniach (w manipulatorze LCD na wyświetlaczu, a w manipulatorze LED przy pomocy diod LED).
- 4. Naciśnij  $\boxed{\text{# }O}$ , żeby zakończyć funkcję.
- *Jeżeli identyfikacja zakończy się dwoma długimi dźwiękami, oznacza to, że*   $\boldsymbol{i}$ *w urządzeniu podłączonym do magistrali komunikacyjnej ustawiony jest niewłaściwy adres (nieodpowiedni dla tego typu urządzenia lub ten sam adres w co najmniej dwóch urządzeniach). Komunikat na wyświetlaczu (manipulator LCD) albo miganie diody LED odpowiadającej adresowi urządzenia (manipulator LED) pomogą w diagnozowaniu problemu. Naciśnij*  $\overline{\ast}\bullet$ , ustaw poprawny adres w urządzeniu, *a następnie ponownie uruchom funkcję IDENTYFIKACJA.*

#### <span id="page-27-1"></span>**5.14.2 Uruchomienie funkcji identyfikacji przy pomocy programu DLOADX**

- 1. Kliknij na przycisk  $\mathbf{F}$  w menu głównym. Otworzy się okno "Versa Struktura".
- 2. Kliknij na zakładkę "Sprzęt".
- 3. Kliknij na gałąź "Ekspandery".
- 4. Kliknij na przycisk "Identyfikacja". Uruchomiona zostanie funkcja identyfikacji.
- 5. Po zakończeniu identyfikacji wyświetli się okno z pytaniem, czy odczytać dane. Kliknij na przycisk "OK".

#### <span id="page-27-2"></span>**5.15 Podłączenie komputera do centrali**

Przy pomocy komputera można skonfigurować system alarmowy / moduł głosowy (program DLOADX / VG-SOFT) lub zaktualizować oprogramowanie centrali. Komunikacja jest kodowana. Komputer można podłączyć do centrali za pośrednictwem portu USB. Po podłączeniu centrali do komputera, system Windows automatycznie wykryje podłączenie nowego urządzenia i zainstaluje sterowniki systemowe dla urządzenia USB interfejsu HID.

#### <span id="page-27-3"></span>**5.16 Instalacja urządzeń bezprzewodowych ABAX**

 $\boldsymbol{i}$ 

*W rozdziale nie uwzględniono instalacji manipulatorów bezprzewodowych. Stanowią one odrębną kategorię urządzeń Należy je instalować zgodnie z instrukcją do nich dołączoną.* 

Jeżeli do centrali podłączony jest kontroler systemu bezprzewodowego ABAX (ACU-120 / ACU-270 / ACU-100 / ACU-250), po uruchomieniu centrali i zidentyfikowaniu kontrolera przez centralę, możesz przystąpić do instalowania urządzeń bezprzewodowych ABAX. Przed zamontowaniem urządzenia bezprzewodowego, sprawdź poziom sygnału radiowego, który w planowanym miejscu montażu dociera z kontrolera do urządzenia i z urządzenia do kontrolera. Pomocnym narzędziem przy sprawdzaniu poziomu sygnału jest tester ARF-100. Poziom sygnału odbieranego przez urządzenie/kontroler nie może być niższy niż 40%. Jeśli w planowanym miejscu montażu poziom sygnału radiowego jest za niski, wybierz inne miejsce montażu. Czasami wystarczy przesunąć urządzenie o kilkanaście centymetrów, aby uzyskać znaczną poprawę jakości sygnału. Dopiero po uzyskaniu optymalnego poziomu sygnału radiowego, możesz zamontować urządzenie na stałe.

Urządzenia bezprzewodowe należy zarejestrować w systemie alarmowym. Możesz to zrobić przy pomocy programu DLOADX lub manipulatora LCD.

#### <span id="page-28-0"></span>**5.16.1 Dodawanie nowych urządzeń bezprzewodowych ABAX**

Centrala obsługuje do 30 urządzeń bezprzewodowych. Liczba faktycznie obsługiwanych urządzeń zależy od tego, ile miejsc zajmują poszczególne urządzenia. Każde miejsce oznacza jedno wejście bezprzewodowe lub jedno wejście i jedno wyjście bezprzewodowe.

Jeżeli urządzenie zajmuje więcej miejsc niż jedno, po jego dodaniu odpowiednio zmniejszy się liczba urządzeń bezprzewodowych, które będzie można jeszcze zarejestrować (np. po dodaniu ekspandera ACX-200, który zajmuje 4 miejsca, kontroler może obsługiwać jeszcze 26 innych urządzeń bezprzewodowych).

Nawet jeśli urządzenie zajmuje kilka wejść w systemie, w trakcie procedury dodawania urządzenia wskazuje się tylko pierwsze z tych wejść. Kolejne są przydzielane automatycznie (są to wejścia następne w kolejności po wybranym).

*W przypadku niektórych urządzeń bezprzewodowych można wybrać, czy zajmie ono jedną, czy dwie pozycje (kanały) na liście urządzeń. W zależności od urządzenia, w przypadku wybrania jednej pozycji:* 

- *AMD-102 obsługiwane będą tylko dodatkowe wejścia (roletowe i NC);*
- *AOD-200 obsługiwana będzie tylko czujka ruchu;*
- *AVD-100 obsługiwana będzie tylko czujka wibracyjna.*

W przypadku, gdy urządzenie zajmuje również wyjście, jego numer będzie taki sam, jak numer wejścia wybranego w trakcie procedury dodawania urządzenia.

Centrala nie obsługuje wyjść bezprzewodowych o numerach od 13 do 30.

#### **Program DLOADX**

Urządzenia bezprzewodowe ABAX możesz dodawać w oknie "Versa – Struktura", w zakładce "Sprzęt", po kliknięciu na liście urządzeń na nazwę kontrolera systemu ABAX.

1. W zakładce "Wejścia/Wyjścia" kliknij na przycisk "Odczyt", żeby odczytać z kontrolera dane dotyczące urządzeń bezprzewodowych (dane te nie są odczytywane po kliknięciu

na przycisk **w menu głównym**).

- 2. Kliknij na wejście, do którego ma zostać przypisane nowe urządzenie bezprzewodowe (wejście możesz również wybrać później, w oknie "Nowe urz. bezprzewodowe").
- 3. Kliknij na przycisk "Nowe urządzenie". Otworzy się okno "Nowe urz. bezprzewodowe".
- 4. Wprowadź 7-cyfrowy numer seryjny dodawanego urządzenia. Numer seryjny znajduje się na płytce elektroniki lub na obudowie. Każdy tester poziomu sygnału radiowego ARF-100 ma numer seryjny: 0000500.
- 5. W zależności od typu urządzenia: ACX-200 / ACX-201: włącz zasilanie ekspandera, ARF-100: włącz urządzenie, ASW-100 E / ASW-100 F: włóż sterownik do gniazda 230 V AC,

pozostałe urządzenia: otwórz styk sabotażowy.

6. Komunikat potwierdzi dodanie nowego urządzenia (chyba że wprowadziłeś niewłaściwy numer seryjny, o czym poinformuje komunikat). Wyświetlona zostanie nowa nazwa wejścia. Możesz ją zmienić. Taką samą nazwę otrzyma także wyjście, jeśli urządzenie przypisywane jest do wyjścia.

<span id="page-28-1"></span> $\boldsymbol{i}$ 

- 7. Kliknii na przycisk "OK" (możesz zrezygnować z dodania nowego urządzenia klikając na przycisk "Przerwij", albo od razu przystąpić do dodawania kolejnego urządzenia bezprzewodowego klikając na przycisk "Następny").
- 8. Kliknij na przycisk "Zapis", żeby zapisać dane nowego urządzenia bezprzewodowego

w kontrolerze (dane te nie są zapisywane po kliknięciu na przycisk  $\mathbb{R}$  w menu głównym).

#### **Manipulator LCD**

Urządzenia bezprzewodowe ABAX możesz dodawać w trybie serwisowym przy pomocy funkcii NOWE URZĄDZ. (TRYB SERWISOWY ▶ 2. SPRZET ▶ 1. MANIP. I EKSP. ▶ 3. MOD.BEZPRZEW. 1. NOWE URZĄDZ.).

- 1. Po uruchomieniu funkcji, wprowadź 7-cyfrowy numer seryjny dodawanego urządzenia i naciśnij  $\#$   $\Box$ . Numer seryjny znajduje się na płytce elektroniki lub na obudowie. Każdy tester poziomu sygnału radiowego ARF-100 ma numer seryjny: 0000500.
- 2. Kiedy na wyświetlaczu pojawi się polecenie "Otwórz sabotaż urządz.", w zależności od typu urządzenia:

ACX-200 / ACX-201: włącz zasilanie ekspandera,

ARF-100: włącz urządzenie,

ASW-100 E / ASW-100 F: włóż sterownik do gniazda 230 V AC,

pozostałe urządzenia: otwórz styk sabotażowy.

- 3. Wyświetlone zostaną informacje na temat dodawanego urządzenia (jeżeli nic się nie wydarzy, może to oznaczać, że wprowadziłeś niewłaściwy numer seryjny – w takim przypadku naciśnij  $(* \bullet)$ , żeby wrócić do podmenu). Naciśnij  $\begin{bmatrix} 1 & 1 \end{bmatrix}$ , żeby potwierdzić chęć dodania urządzenia.
- 4. Przy pomocy klawiszy  $\boxed{2}$   $\boxed{ }$  i  $\boxed{\color{red} \bullet}$  wybierz wejście, do którego chcesz przypisać urządzenie, a następnie naciśnij  $\boxed{\text{# } 1}$ .
- 5. Wyświetlona zostanie nowa nazwa wejścia. Możesz ją zmienić. Taką samą nazwę otrzyma także wyjście, jeśli urządzenie przypisywane jest do wyjścia. Naciśnij  $\overline{\textbf{H}}$   $\overline{\textbf{U}}$ , żeby zapisać nazwę. Jeżeli urządzenie zajmuje kilka wejść, procedura nadawania nazwy jest dla nich powtarzana.
- 6. W kolejnych krokach możesz skonfigurować urządzenie (patrz: instrukcja PROGRAMOWANIE).

#### <span id="page-29-0"></span>**5.16.2 Usuwanie urządzeń bezprzewodowych ABAX**

#### **Program DLOADX**

Urządzenia bezprzewodowe ABAX możesz usuwać w oknie "Versa – Struktura", w zakładce "Sprzęt", po kliknięciu na liście urządzeń na nazwę kontrolera systemu ABAX.

- 1. W zakładce "Wejścia/Wyjścia" kliknij na przycisk "Odczyt", żeby odczytać z kontrolera dane dotyczące urządzeń bezprzewodowych.
- 2. Kliknij na wejście, do którego przypisane jest urządzenie, które chcesz usunąć (jeśli urządzenie przypisane jest do kilku wejść, możesz kliknąć na dowolne z nich).
- 3. Kliknij na przycisk "Usuń". Otworzy się okno "Potwierdź".
- 4. Kliknij na przycisk "Tak". Okno "Potwierdź" zostanie zamknięte.
- 5. Kliknij na przycisk "Zapis", żeby zapisać zmiany w kontrolerze.

#### **Manipulator LCD**

Urządzenia bezprzewodowe ABAX możesz usuwać w trybie serwisowym przy pomocy funkcji Usuń urządz. (Tryb serwisowy ▶2. Sprzęt ▶1. Manip. I EKSP. ▶3. Mod.BEZPRZEW. 3. USUŃ URZĄDZ.).

- 1. Po uruchomieniu funkcji, przy pomocy klawiszy  $\boxed{\mathbf{X} \blacktriangledown}$  i  $\boxed{\mathbf{F} \blacktriangledown}$  wybierz wejście, do którego przypisane jest urządzenie, które chcesz usunąć, a następnie naciśnij  $\# \bigcirc$ .
- 2. Na wyświetlaczu pojawi się pytanie, czy usunąć urządzenie (wyświetlony zostanie typ i numer serviny urządzenia). Naciśnii  $\begin{bmatrix} 1 & 1 \end{bmatrix}$ . Urządzenie zostanie usuniete.

#### <span id="page-30-0"></span>**5.17 Instalacja czujek bezprzewodowych 433 MHz**

Jeżeli do centrali podłączony jest kontroler systemu bezprzewodowego 433 MHz (VERSA-MCU), po uruchomieniu centrali i zidentyfikowaniu kontrolera przez centralę, możesz przystąpić do instalowania czujek bezprzewodowych 433 MHz. Przed zamontowaniem czujki, zarejestruj ją w kontrolerze i sprawdź, czy transmisje z czujki umieszczonej w planowanym miejscu montażu docierają do kontrolera. W celu wysłania transmisji możesz np. otworzyć styk sabotażowy czujki. Jeżeli z przewidywanego miejsca montażu transmisje z czujki nie docierają do kontrolera, wybierz inne miejsce. Czasami wystarczy przesunąć czujkę o kilkanaście centymetrów. Dopiero po upewnieniu się, że kontroler odbiera transmisje z czujki, możesz zamontować czujkę na stałe.

Czujki bezprzewodowe należy zarejestrować w systemie alarmowym. Możesz to zrobić przy pomocy programu DLOADX lub manipulatora LCD.

#### <span id="page-30-1"></span>**5.17.1 Dodawanie nowych czujek bezprzewodowych 433 MHz**

Centrala obsługuje do 30 czujek bezprzewodowych.

#### **Program DLOADX**

Czujki bezprzewodowe 433 MHz możesz dodawać w oknie "Versa – Struktura", w zakładce "Sprzęt", po kliknięciu na liście urządzeń na nazwę kontrolera VERSA-MCU.

1. Kliknij na przycisk "Odczyt", żeby odczytać z kontrolera dane dotyczące czujek

bezprzewodowych (dane te nie są odczytywane po kliknięciu na przycisk  $\mathbb{R}^n$  w menu głównym).

- 2. Kliknij na wejście, do którego ma zostać przypisana nowa czujka bezprzewodowa (wejście możesz również wybrać później, w oknie "Nowe urz. bezprzewodowe").
- 3. Kliknij na przycisk "Nowe urządzenie". Otworzy się okno "Nowe urz. bezprzewodowe".
- 4. Wprowadź 7-cyfrowy numer seryjny dodawanej czujki. Numer seryjny znajduje się na płytce elektroniki lub na obudowie.
- 5. Otwórz styk sabotażowy czujki.
- 6. Komunikat potwierdzi dodanie nowej czujki (chyba że wprowadziłeś niewłaściwy numer seryjny, o czym poinformuje komunikat). Wyświetlona zostanie nowa nazwa wejścia. Możesz ją zmienić.
- 7. Kliknij na przycisk "OK" (możesz zrezygnować z dodania nowej czujki klikając na przycisk "Przerwij", albo od razu przystąpić do dodawania kolejnej czujki klikając na przycisk "Następny").
- 8. Kliknij na przycisk "Zapis", żeby zapisać dane nowej czujki bezprzewodowej w kontrolerze

(dane te nie są zapisywane po kliknięciu na przycisk  $\mathbb{R}$  w menu głównym).

#### **Manipulator LCD**

Czujki bezprzewodowe 433 MHz możesz dodawać w trybie serwisowym przy pomocy funkcji NOWE URZĄDZ. (TRYB SERWISOWY ▶2. SPRZĘT ▶1. MANIP. I EKSP. ▶3. MOD.BEZPRZEW. 1. NOWE URZĄDZ.).

- 1. Po uruchomieniu funkcji, wprowadź 7-cyfrowy numer seryjny dodawanej czujki i naciśnij  $\left| \textbf{\#} \right|$ . Numer serviny znajduje się na płytce elektroniki lub na obudowie.
- 2. Otwórz styk sabotażowy czujki.
- 3. Wyświetlone zostaną informacje na temat dodawanej czujki (jeżeli nic się nie wydarzy, może to oznaczać, że wprowadziłeś niewłaściwy numer seryjny – w takim przypadku naciśnij  $\star \bullet$ , żeby wrócić do podmenu). Naciśnij  $\boxed{1}$ , żeby potwierdzić cheć dodania czujki.
- 4. Przy pomocy klawiszy  $\boxed{\times}$  i  $\boxed{\bullet}$  wybierz wejście, do którego chcesz przypisać czujkę, a następnie naciśnij  $\boxed{\text{# } \text{ } \bullet}$ .
- 5. Wyświetlona zostanie nowa nazwa wejścia. Możesz ją zmienić. Naciśnij  $\# \mathbb{U}$ , żeby zapisać nazwę.
- 6. W kolejnym kroku określ, czy ma być kontrolowana obecność czujki (patrz: instrukcja PROGRAMOWANIE).

#### <span id="page-31-0"></span>**5.17.2 Usuwanie czujek bezprzewodowych 433 MHz**

#### **Program DLOADX**

Czujki bezprzewodowe 433 MHz możesz usuwać w oknie "Versa – Struktura", w zakładce "Sprzęt", po kliknięciu na liście urządzeń na nazwę kontrolera VERSA-MCU.

- 1. Kliknij na przycisk "Odczyt", żeby odczytać z kontrolera dane dotyczące czujek bezprzewodowych.
- 2. Kliknij na wejście, do którego przypisana jest czujka, którą chcesz usunąć.
- 3. Kliknij na przycisk "Usuń". Otworzy się okno "Potwierdź".
- 4. Kliknij na przycisk "Tak". Okno "Potwierdź" zostanie zamknięte.
- 5. Kliknij na przycisk "Zapis", żeby zapisać zmiany w kontrolerze.

#### **Manipulator LCD**

Czujki bezprzewodowe 433 MHz możesz usuwać w trybie serwisowym przy pomocy funkcji USUŃ URZĄDZ. (TRYB SERWISOWY >2. SPRZĘT >1. MANIP. I EKSP. >3. MOD.BEZPRZEW. 3. USUŃ URZĄDZ.).

- 1. Po uruchomieniu funkcji, przy pomocy klawiszy  $\boxed{\mathbf{X} \blacktriangledown}$  i  $\boxed{\mathbf{M} \blacktriangleleft}$  wybierz wejście, do którego przypisana jest czujka, którą chcesz usunąć, a następnie naciśnij  $\boxed{\text{# 1}}$ .
- 2. Na wyświetlaczu pojawi się pytanie, czy usunąć czujkę (wyświetlony zostanie typ i numer seryjny czujki). Naciśnij  $\begin{bmatrix} 1 \end{bmatrix}$ . Czujka zostanie usunięta.

#### <span id="page-31-1"></span>**6. Numeracja wejść i wyjść w systemie**

#### <span id="page-31-2"></span>**6.1 Numeracja wejść**

#### <span id="page-31-3"></span>**6.1.1 Wejścia przewodowe**

Fabrycznie wejścia na płycie głównej mają numery od 27 do 30. Wejściom tym można przypisać dowolne numery z zakresu od 1 do 30 (patrz: instrukcja PROGRAMOWANIE). Przypisanie numeru 0 oznacza, że wejście nie będzie obsługiwane.

Wejścia w ekspanderach numerowane są w zależności od ustawionego w nich adresu:

- ekspander o adresie 12 (0Ch) numery od 7 do 14,
- $\bullet$  ekspander o adresie 13 (0Dh) numery od 15 do 22,
- ekspander o adresie 14 (0Eh) numery od 23 do 30.
- 

*Jeżeli numer wejścia na płycie głównej pokrywa się z numerem wejścia bezprzewodowego, wejście na płycie głównej nie jest obsługiwane.* 

*Jeżeli numer wejścia w ekspanderze pokrywa się z numerem wejścia na płycie głównej lub numerem wejścia bezprzewodowego, wejście w ekspanderze nie jest obsługiwane.* 

#### <span id="page-32-0"></span>**6.1.2 Wejścia bezprzewodowe**

Numery wejść bezprzewodowych są ustalane podczas dodawania urządzeń bezprzewodowych. Wybrać można dowolny numer wejścia, który nie jest zajęty przez inne urządzenie bezprzewodowe.

#### <span id="page-32-1"></span>**6.2 Numeracja wyjść**

Centrala obsługuje wyjścia o numerach od 1 do 12. Numery wyjść przewodowych i bezprzewodowych mogą się pokrywać. Centrala obsługuje je równocześnie.

#### <span id="page-32-2"></span>**6.2.1 Wyjścia przewodowe**

Wyjścia przewodowe otrzymują numery automatycznie:

- wyjścia na płycie elektroniki centrali mają numery od 1 do 5,
- wyjścia w ekspanderze mają numery od 5 do 12.

#### <span id="page-32-3"></span>**6.2.2 Wyjścia bezprzewodowe**

Numery wyjść bezprzewodowych są ustalane podczas dodawania urządzeń bezprzewodowych. Numer wyjścia bezprzewodowego jest identyczny z numerem wejścia bezprzewodowego. Oznacza to, że wyjścia bezprzewodowe mogą otrzymać numery od 1 do 30, chociaż **centrala nie obsługuje wyjść o numerach od 13 do 30.**

#### <span id="page-32-4"></span>**7. Dane techniczne**

#### <span id="page-32-5"></span>**7.1 Centrala**

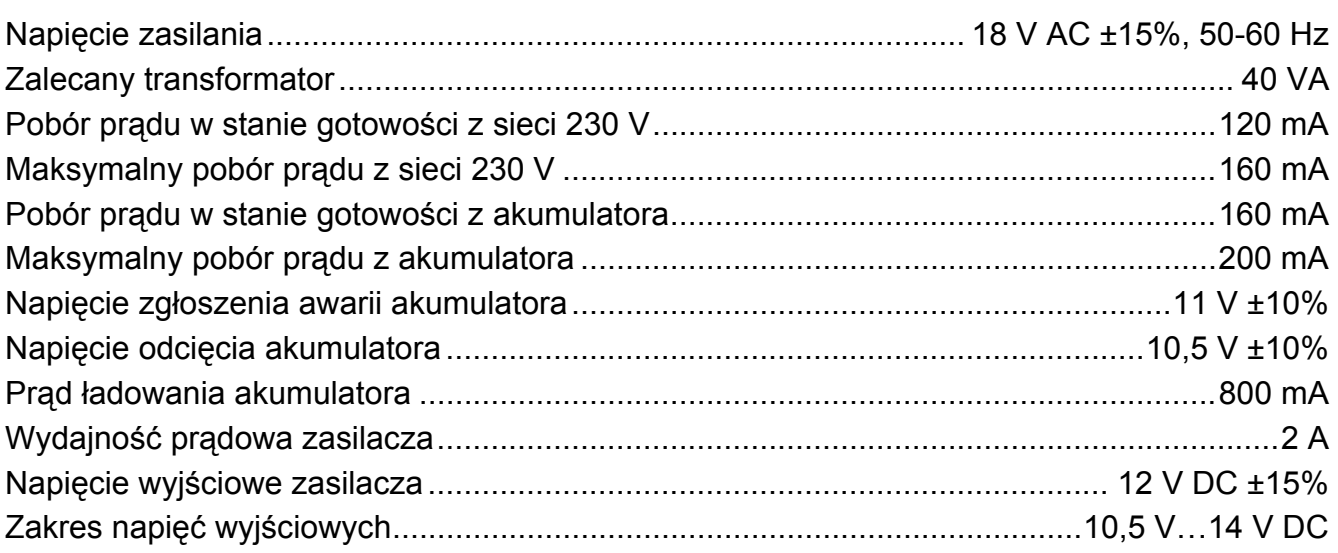

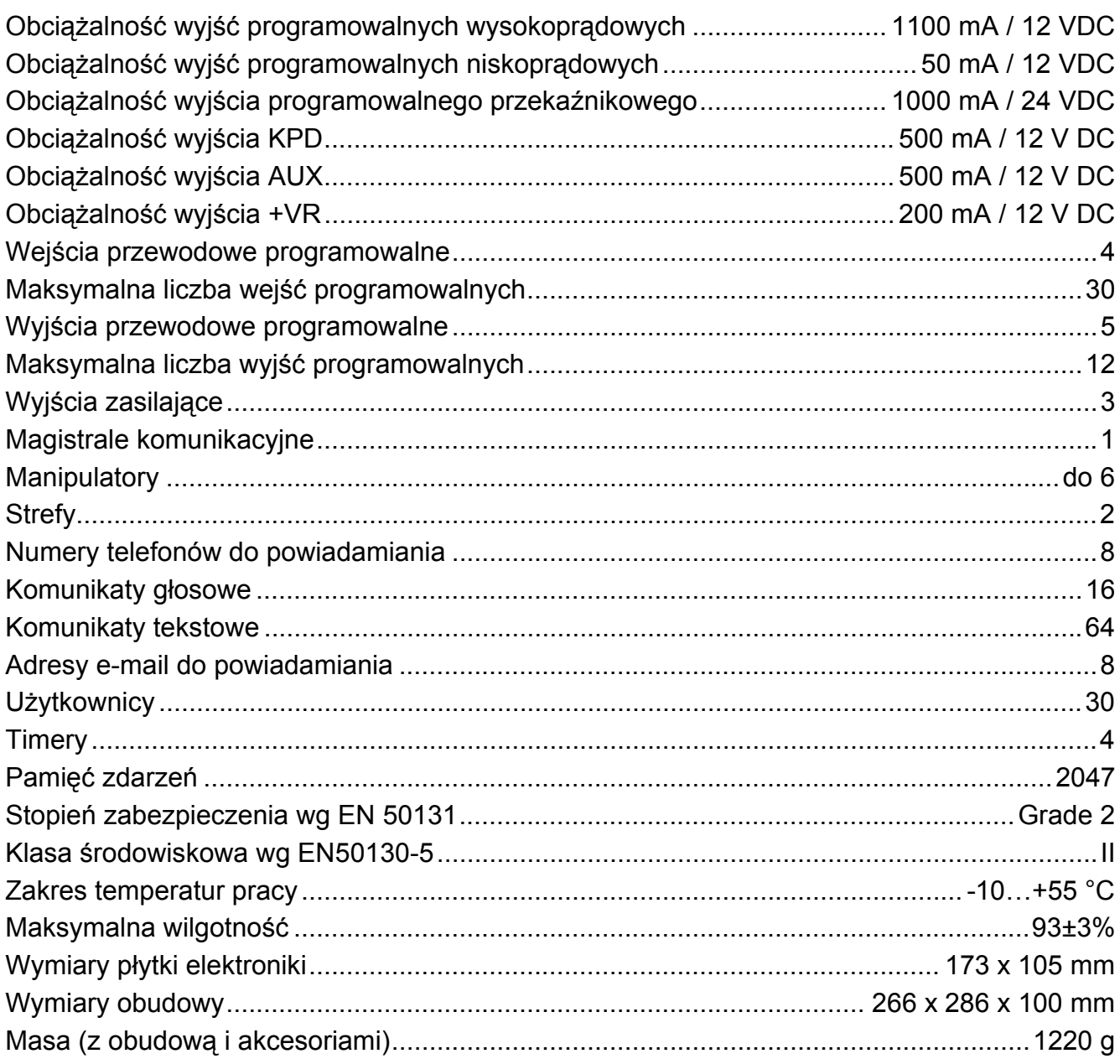

#### <span id="page-33-0"></span>**Manipulator VERSA-LCD**  $7.2$

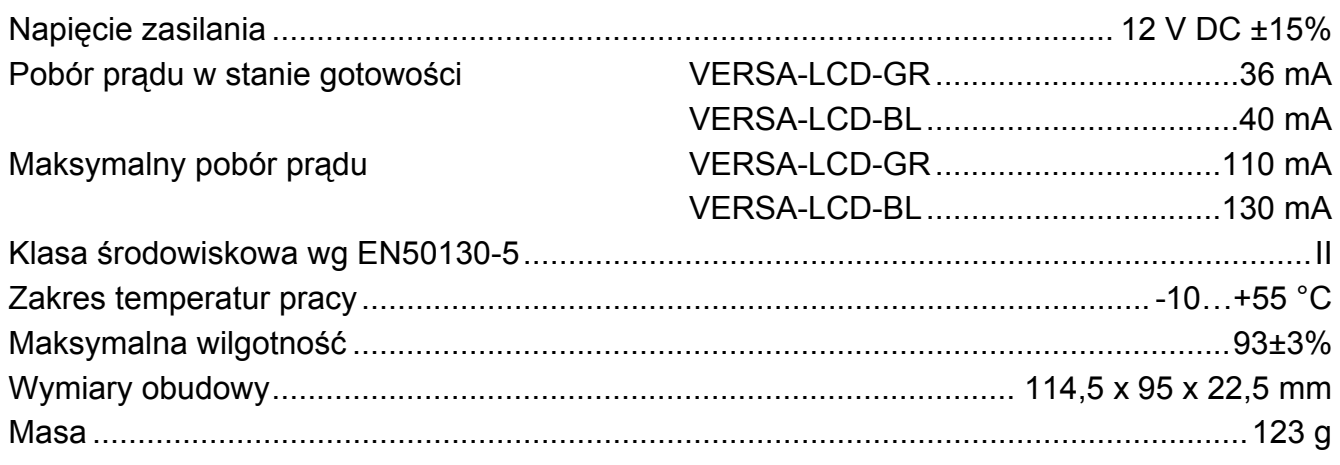

#### <span id="page-33-1"></span>**Manipulator VERSA-LCDM**  $7.3$

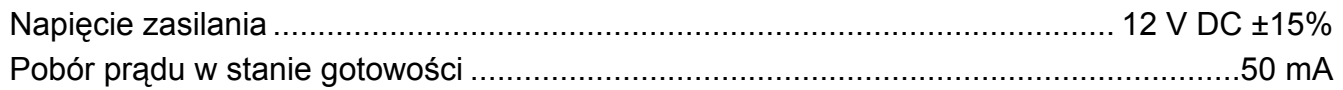

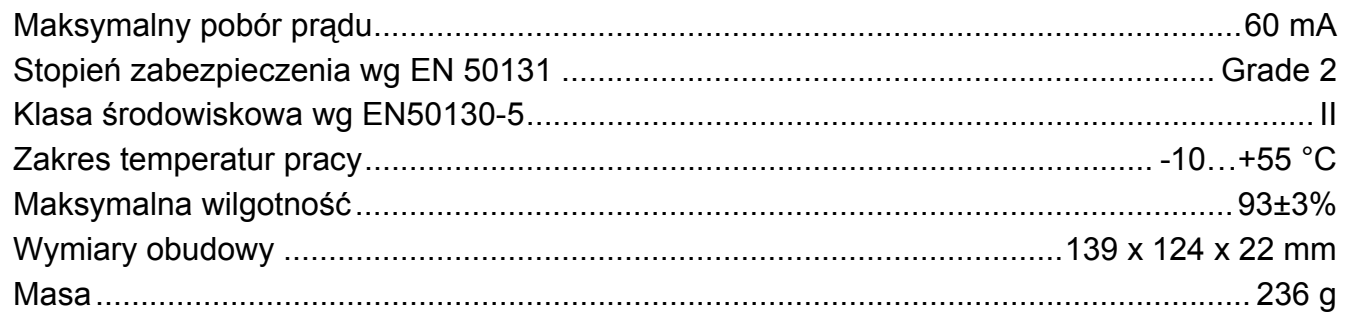

#### <span id="page-34-0"></span>**7.4 Manipulator VERSA-LCDR**

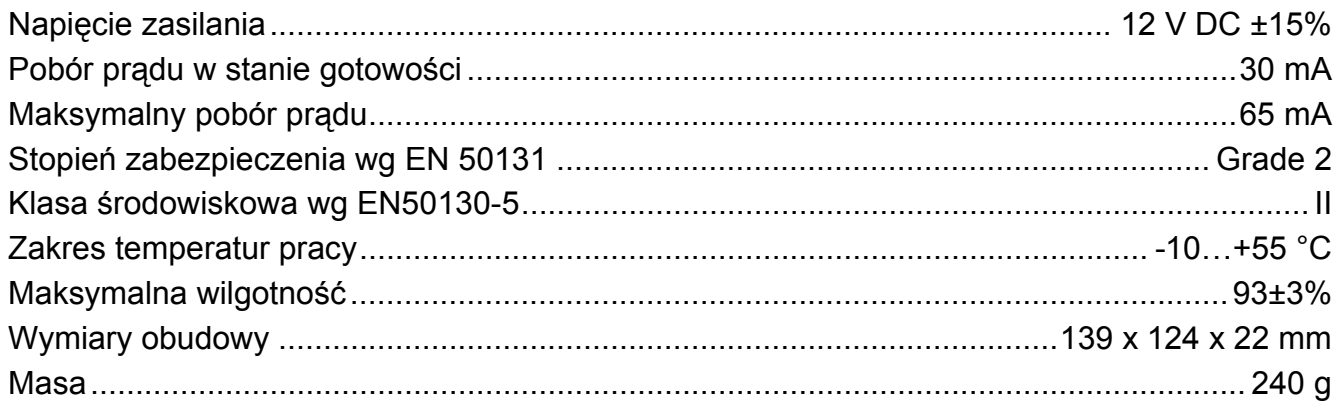

#### <span id="page-34-1"></span>**7.5 Manipulator VERSA-LED**

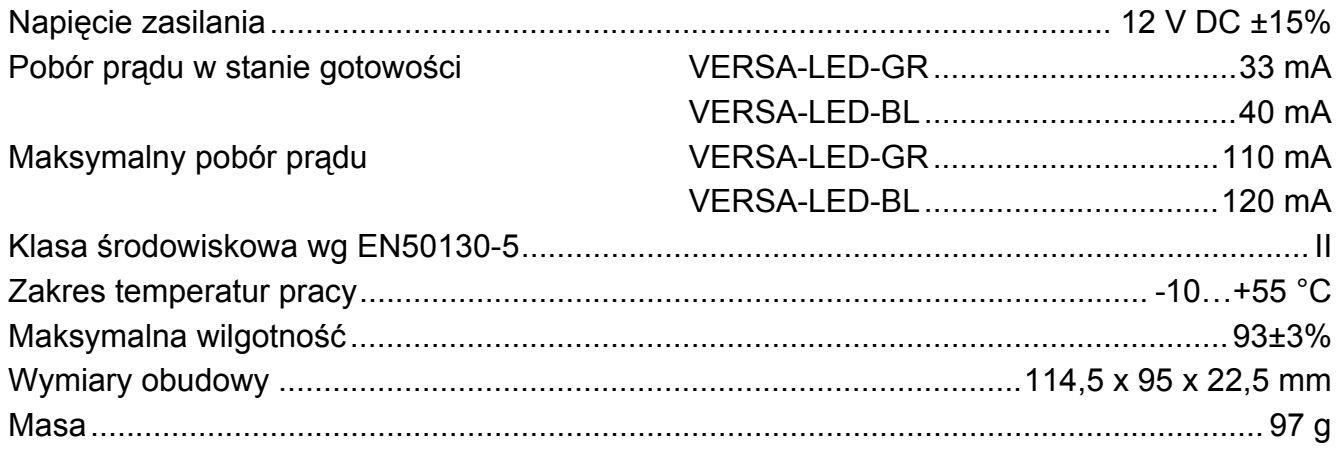

### <span id="page-34-2"></span>**8. Historia zmian w treści instrukcji**

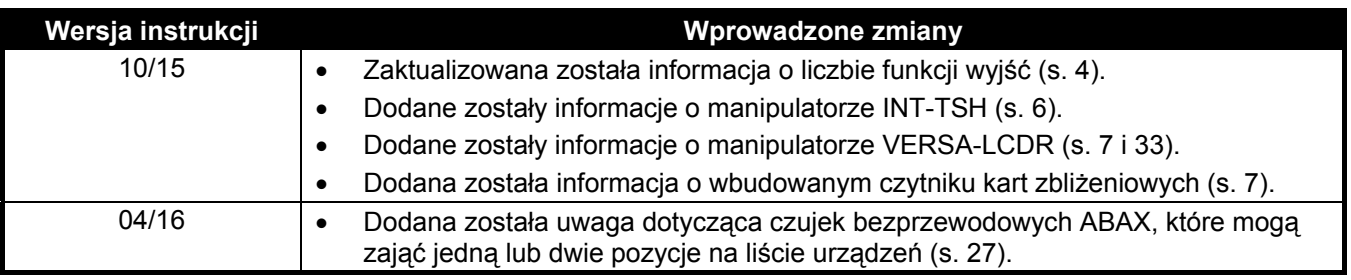

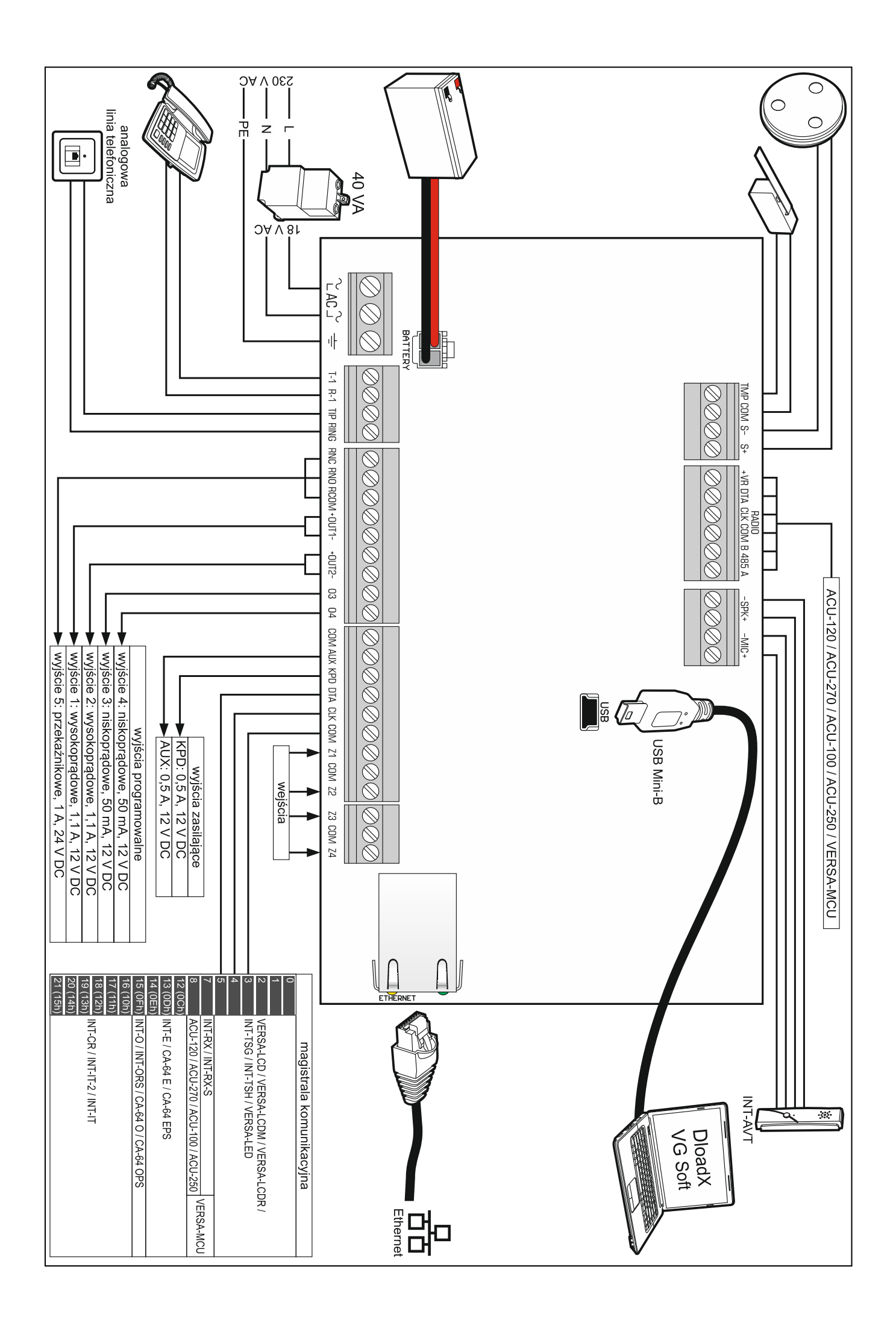